# 愛知県電子納品運用ガイドライン

# 令和2年3月

(令和4年3月一部改訂)

愛 知 県

農林用表紙

# 愛知県電子納品運用ガイドライン(案)

# 令和2年3月

(令和4年3月一部改訂)

愛 知 県

 $\boxplus$ 

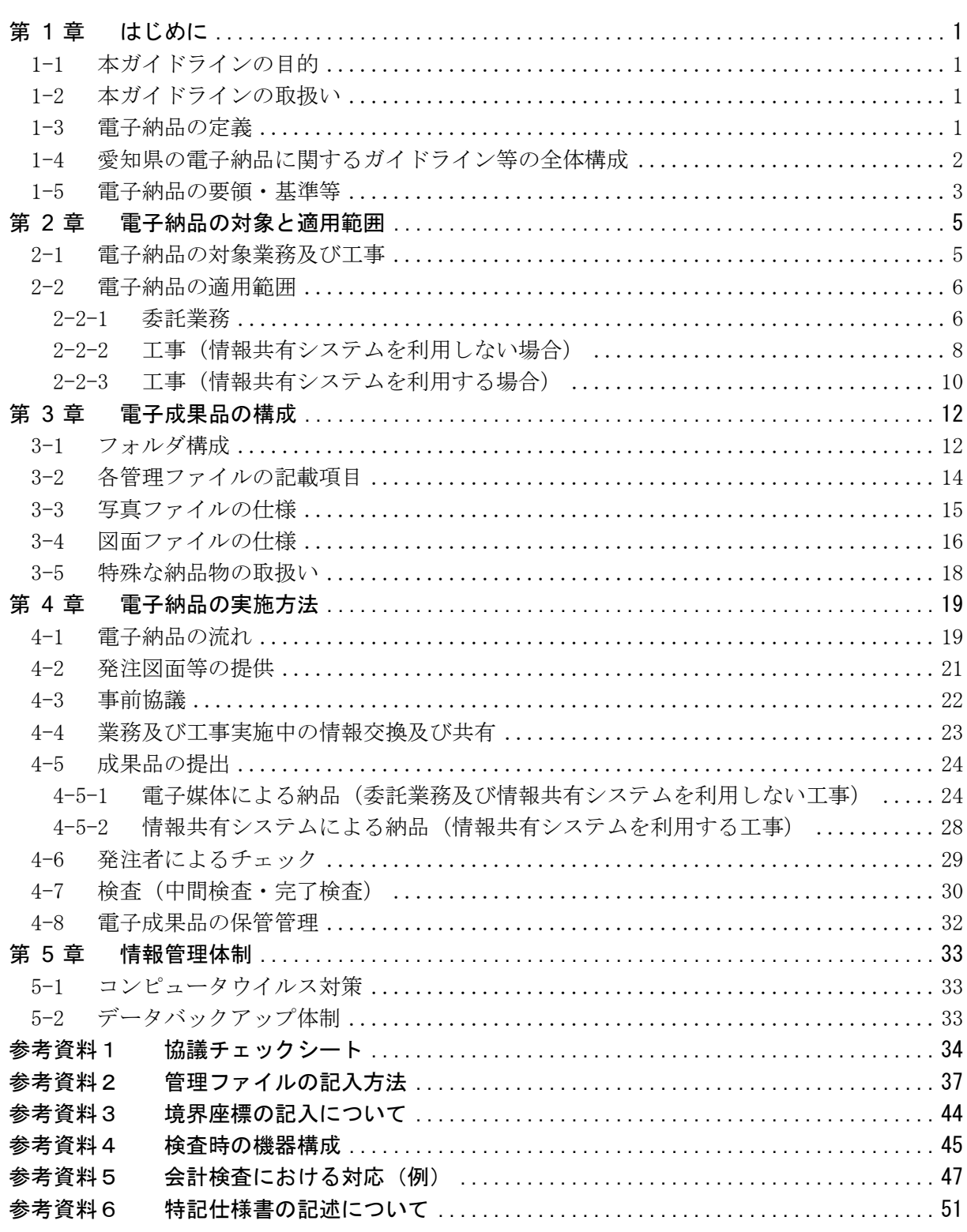

次

### 第1章 はじめに

1-1 本ガイドラインの目的

本ガイドラインは、愛知県が発注する委託業務及び工事において電子納品を実施するにあたり、 発注者及び受注者が電子納品の運用を円滑に実施することを目的とする。

1-2 本ガイドラインの取扱い

- 1 本ガイドラインは、電子納品を円滑に実施するため、電子納品の対象と適用範囲、電子成果品 の構成、電子納品の実施方法等、必要な事項を定めたものである。
- 2 本ガイドラインは、令和4年4月1日以降に契約する委託業務及び工事に適用する。ただし特 記仕様書等に指定のある場合はこの限りではない。
- 3 情報共有システムを利用する工事は、本ガイドラインに加えて「愛知県情報共有運用ガイドラ イン」※に従う。

本ガイドラインに記載のない事項や、委託業務及び工事の特性にそぐわない事項については、受発 注者間で協議して個別に定めること。

※「愛知県情報共有運用ガイドライン」は、次の Web ページに掲載している。本ガイドラインの記載 事項との間に不整合がある場合は「愛知県情報共有運用ガイドライン」を優先する。 https://www.pref.aichi.jp/site/cals/johokyoyu.html

1-3 電子納品の定義

電子納品とは、調査、設計、工事など各段階の最終成果を電子成果品として納品することをいう。 ここでいう電子成果品とは、電子納品の要領・基準等※に示すフォルダ構成、ファイル形式等に基づ き作成されたものを指す。

※電子納品の要領・基準等とは、1-5 における表-1 のものを示す(以下同じ)。

#### 1-4 愛知県の電子納品に関するガイドライン等の全体構成

愛知県における電子納品は、国土交通省及び農林水産省が定める要領・基準等(愛知県が独自に 定めているデジタル写真に係る要領・基準を除く)について、愛知県の実情に合わせた適用範囲や 実施方法を本ガイドラインに定めて運用する。

図-1に愛知県におけるガイドライン等の全体構成を示す。

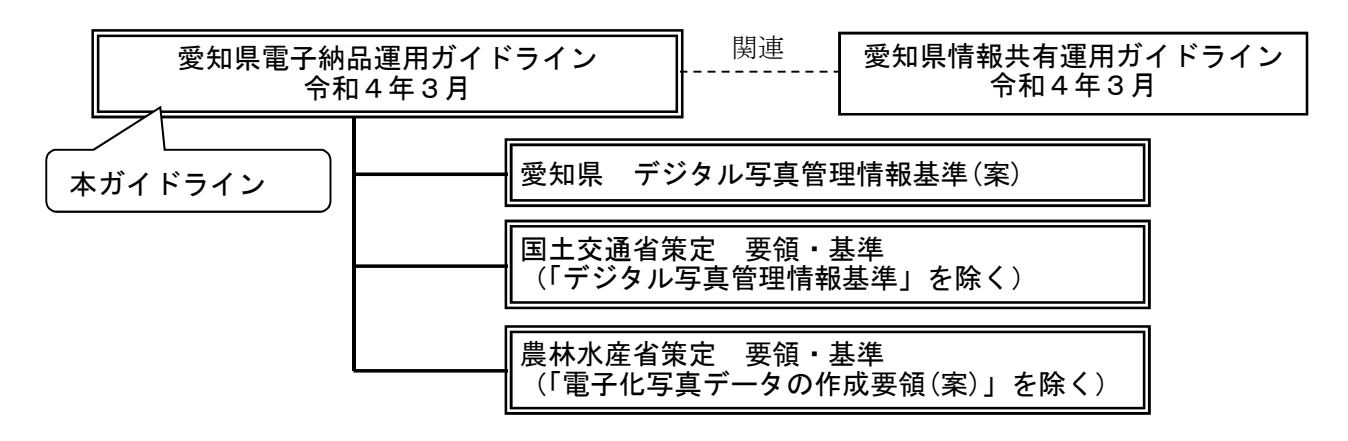

図-1 愛知県におけるガイドライン等の全体構成

### 1-5 電子納品の要領・基準等

電子納品は、表-1 に示すガイドライン、要領・基準等に基づき実施する。

### 表-1 電子納品に適用するガイドライン、要領・基準等

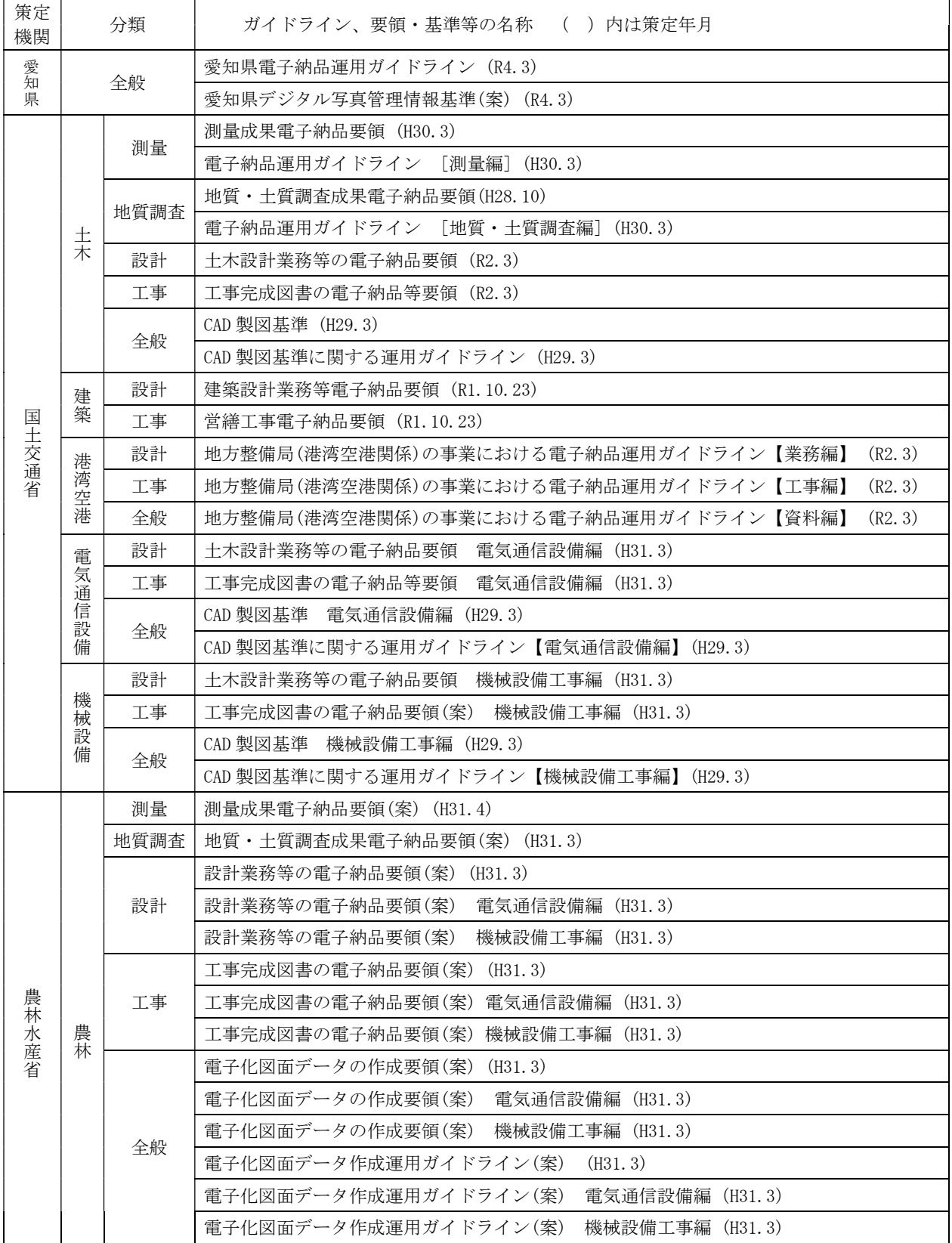

(1) 要領・基準等の適用における留意事項

表-1 の適用にあたっては、次の各事項に留意すること。

- ①本ガイドラインと表-1 の各要領・基準等の記述に不整合のある場合は、本ガイドラインの記述 を優先とする。
- ②表-1 に記載された要領・基準等を適用する場合は、原則として表-1 に示す策定年月の版を適 用すること。やむを得ない事情のため、旧版又はより新しい版を適用する場合は、受発注者間 で協議することとし、監督員は電子納品チェックシステム※1、あいち電子納品活用システム※2 及び電子成果品保管管理システムの動作環境等に問題のないことを確認の上判断すること。
- ③表-1 に記載のない要領・基準等を適用する場合は、原則として契約日時点に国土交通省又は農 林水産省が策定している最新版を適用することとする。この場合は受発注者間で協議すること とし、監督員は電子納品チェックシステム※1、あいち電子納品活用システム※2及び電子成果品 保管管理システムの動作環境等に問題のないことを確認の上判断すること。
- ④表-1 に示す要領・基準等の適用が困難な CAD 図面等の作成については、受発注者間で協議の 上、要領・基準等に準拠しなくても良い。

#### (2) 基準・要領等の入手先

国土交通省策定の「基準・要領」及び「電子納品チェックシステム※1」は以下の Web ページから 確認できる。

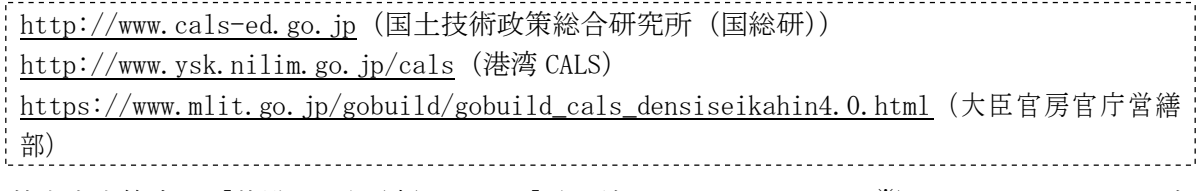

農林水産省策定の「基準・要領(案)」及び「電子納品チェックシステム※1」は以下の Web ページ から確認できる。

https://www.maff.go.jp/j/nousin/seko/nouhin\_youryou(農村振興局整備部)

※1 【電子納品チェックシステム】

 電子成果品が電子納品要領どおりに作成されていることを確認するために、国土交通省及び農林 水産省が提供しているソフトウェア。無償でダウンロードが可能。愛知県の電子納品は国土交通省 及び農林水産省の基準・要領等に準拠して作成するため、電子成果品が基準・要領等どおりに作成 されていること(エラーが表示されないこと)の確認に利用することができる。

 なお、営繕事業における正式名称は「電子成果品作成支援・検査システム」であるが、本ガイド ラインではこれらを総称して「電子納品チェックシステム」と呼ぶ。

※2 【あいち電子納品活用システム】

 電子納品による成果品データの閲覧、検索、再利用を行うシステム。愛知県が発注する委託業務 及び工事の受注者から電子納品された成果品が、本ガイドライン及び各要領・基準等に準拠してい ることを自動確認するチェック機能を有する。愛知県の監督員が利用するため配備したもの。

### 第2章 電子納品の対象と適用範囲

#### 2-1 電子納品の対象業務及び工事

原則として、すべての業務委託及び工事を電子納品の対象とするが、事前協議によらず電子納品 の対象外とする場合、発注者は特記仕様書に明記する。

電子納品対象外のものとして、以下の場合が挙げられる。 ①システム開発又は改修業務における電算プログラミング等 ②用地補償調査業務における物件調査、工損調査等

また、指示票による工事(道路維持補修工事、安全施設維持補修工事、道路照明灯修繕)及び道路 施設維持管理業務委託は、当面の間、従来どおりの写真帳による納品を可とする。

#### 2-2 電子納品の適用範囲

電子納品の主な適用範囲を以下に示す。

工事については、情報共有システム利用の有無により適用範囲が異なるため注意すること。

#### 2-2-1 委託業務

#### 表-2 電子納品の対象範囲(委託業務)

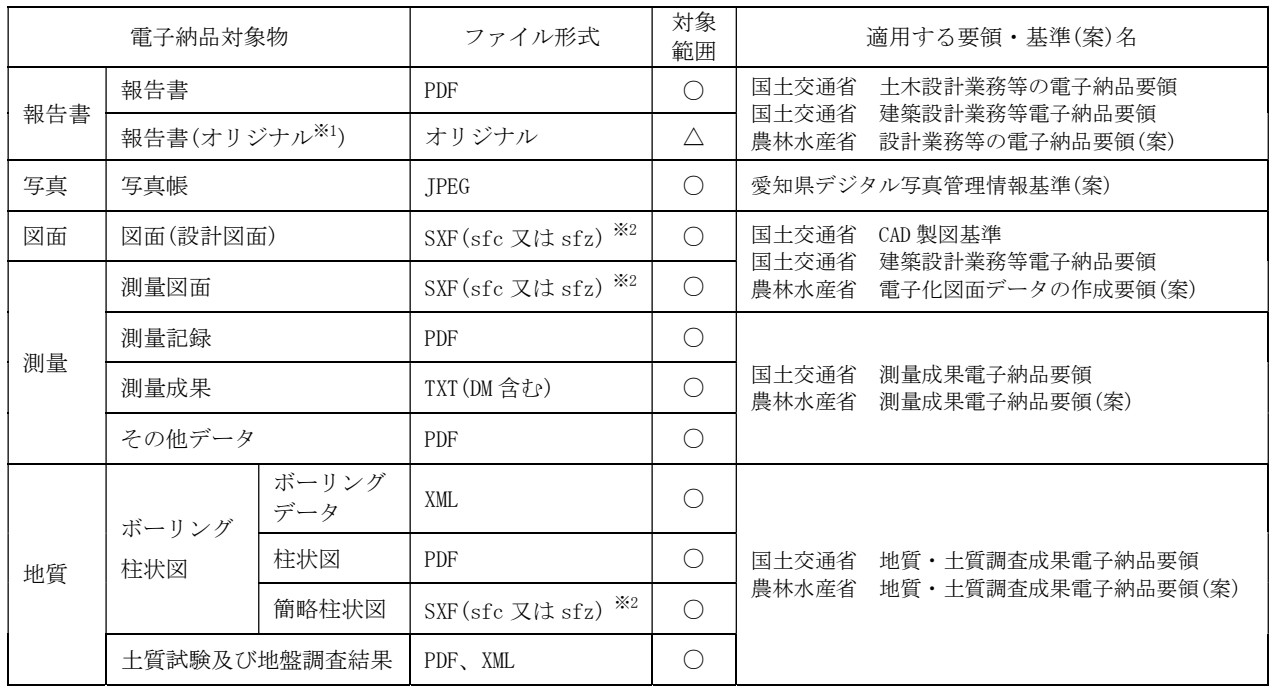

【凡例】 ○:電子納品対象

△:オリジナル<sup>※1</sup>データがある場合、電子納品の対象とする。

#### (1) 報告書ファイルの仕様

①PDF 形式による提出を必須とし、しおりを付けること。

- ②PDF ファイルの 1 ファイル当たり容量は 10MB 程度までとし、これを超える場合は文章の構造 単位(章ごと、節ごと)で分割する。
- ③用紙サイズは A4 縦を基本とするが、A4 横及び A3 横サイズが混在してもよい。
- ④報告書作成にあたってワープロソフト及び表計算ソフトを使用した場合は、報告書オリジナル ファイルについても必ず納品すること。その他のソフトウェアで作成したオリジナルデータも 可能な限り電子納品すること。また、長期的な見読性を確保するため、機種依存文字は、可能 な限り使用しないこと。画像データ等の外部参照機能(リンク貼り付け)を用いないこと。
- ⑤スキャニング等によりイメージデータから PDF ファイルを作成する場合は、印刷時に原稿デー タと同程度の鮮明さが確保できるよう配慮すること。

#### (2) 電子納品の適用範囲の運用について

電子納品の適用範囲とならない(又は特記仕様書に電子納品についての記載がない)項目につい ても、受注者が希望する場合は、受発注者間で事前協議の上、電子納品対象とすることができる。

※1【オリジナル】

報告書を PDF 形式へ変換する前の各アプリケーションのオリジナルファイル形式(各アプリケーシ ョンで再編集が可能なファイル形式)。

#### ※2【SXF(sfc 又は sfz)】

- ① 国土交通省等では、CAD データ交換フォーマットは原則として SXF(P21 形式:ISO 国際標準準 拠)と定められているが、愛知県では、ファイルサイズの小さい SXF(sfc 又は sfz 形式)を使用す る。
- ② CAD 図面の背景に画像ファイル(ラスタデータ)を貼り付ける場合は、「3-4(2)ラスタデータの 仕様」に従うことを基本とする。

| 電子納品対象物      |                              | ファイル形式             | 対象<br>範囲       | 適用する要領・基準名                                                            |  |
|--------------|------------------------------|--------------------|----------------|-----------------------------------------------------------------------|--|
|              | 工事打合簿                        | オリジナル※2            | $\times$       |                                                                       |  |
|              | 施工計画書                        | オリジナル              | $\times$       |                                                                       |  |
|              | 工事履行報告書                      | オリジナル又は PDF        | $O^{\times 1}$ |                                                                       |  |
|              | 段階確認書                        | オリジナル              | $\times$       | 国土交通省<br>工事完成図書の電子納品等要領<br>国土交通省<br>営繕工事電子納品要領                        |  |
|              | 品質・出来形管理                     |                    | $\times$       | 農林水産省<br>工事完成図書の電子納品要領(案)                                             |  |
| 施工段階<br>作成書類 | 資料(出来形図は                     | オリジナル              |                |                                                                       |  |
|              | 除く)                          |                    |                |                                                                       |  |
|              | 工事記録                         | オリジナル              | $O^{\times 1}$ |                                                                       |  |
|              | 出来形図<br>及び完成図 <sup>※3</sup>  | SXF (sfc 又は sfz)※4 | $\bigcirc$     | CAD 製図基準<br>国土交通省<br>営繕工事電子納品要領<br>国土交通省<br>農林水産省<br>電子化図面データの作成要領(案) |  |
|              | 写真帳                          | <b>TPEG</b>        | ∩              | 愛知県デジタル写真管理情報基準(案)                                                    |  |
|              | 地質データ                        | 要領の通り              |                | 地質・土質調査成果電子納品要領<br>国土交通省<br>地質・土質調査成果電子納品要領(案)<br>農林水産省               |  |
|              | 台帳データ                        | 特記仕様書等の通り          |                | 工事完成図書の電子納品等要領<br>国十交通省<br>農林水産省<br>工事完成図書の電子納品要領(案)                  |  |
|              | i-Construction 成果<br>情報化施工成果 | 要領等の通り             |                | 国土交通省<br>i −Construction 関連要領等<br>農林水産省<br>情報化施工技術の活用ガイドライン           |  |

表-3 電子納品の対象範囲(情報共有システムを利用しない工事)

【凡例】 ○:電子納品対象 <br>● 本 → 本 → 本 → 本 → 本 → 本 は定のある場合のみ

×:電子納品対象外(紙による納品)

#### (1) 電子納品の適用範囲の運用について

電子納品の適用範囲とならない(又は特記仕様書に電子納品についての記載がない)項目につい ても、受注者が希望する場合は、受発注者間で事前協議の上、電子納品対象とすることができる。

(2) その他の注意事項

「施工計画書」等を事前協議により電子納品対象とした場合、閲覧性を向上させるために、PDF 形式による納品も認める。ただし、この場合、紙媒体でも1部提出するものとする。

- ※1:建築局を除く。
- ※2【オリジナル】

工事施工の過程で作成された各アプリケーションのオリジナルファイル形式(各アプリケーション で再編集が可能なファイル形式)。

※3【完成図】

「出来形図及び完成図」のうち完成図(工事完成図等)は、特記仕様書等にて作成及び電子納品が 指定された場合のみ対象とする。

※4【SXF(sfc 又は sfz)】

① 国土交通省等では、CAD データ交換フォーマットは原則として SXF(P21 又は P2Z 形式:ISO 国 際標準準拠)と定められているが、愛知県では、ファイルサイズの小さい SXF(sfc 又は sfz 形式) を使用する。

- ② CAD 図面の背景に画像ファイル(ラスタデータ)を貼り付ける場合は、「3-4(2)ラスタデータの 仕様」に従うことを基本とするが、これにより難い場合は、監督員と協議の上図面を PDF 形式で 納品することができる。
- ③ やむを得ない事情のある場合(発注図面が CAD 図面で提供されない場合等)は、監督員と協議 の上、SXF 形式ではなく PDF 形式により納品することができる。
- ④ 出来形図及び完成図を PDF 形式で納品する場合の格納フォルダは「OTHRS」とする(CAD 製図基 準に非準拠の図面もしくは SXF 形式以外の CAD 図面を納品する場合も同様)。

| 納品対象物        |                                              | ファイル形式等                             | 対象<br>範囲      | 適用する要領・基準名                                                            |  |
|--------------|----------------------------------------------|-------------------------------------|---------------|-----------------------------------------------------------------------|--|
| 施工段階<br>作成書類 | 工事打合簿*2                                      | <b>PDF</b><br>及びオリジナル<br>ファイル※2     |               |                                                                       |  |
|              | うち、施工計画書*3                                   | PDF 及び紙                             | $\bigcirc$    | 工事完成図書の電子納品等要領<br>国土交通省<br>国土交通省<br>営繕工事電子納品要領                        |  |
|              | 品質·出来形管理資<br>料(出来形図は除<br>$\langle \ \rangle$ | 紙又は PDF                             | $\wedge^{*7}$ | 農林水産省<br>工事完成図書の電子納品要領(案)                                             |  |
|              | 出来形図<br>及び完成図*4                              | $SXF$ (sfc<br>又は sfz) <sup>※5</sup> | ( )           | CAD 製図基準<br>国土交通省<br>営繕工事電子納品要領<br>国土交通省<br>電子化図面データの作成要領(案)<br>農林水産省 |  |
|              | 工事写真※6                                       | <b>JPEG</b>                         | $\bigcirc$    | 愛知県デジタル写真管理情報基準(案)                                                    |  |
|              | 地質データ                                        | 要領の通り                               |               | 地質·土質調査成果電子納品要領<br>国土交通省<br>地質・土質調査成果電子納品要領(案)<br>農林水産省               |  |
|              | 台帳データ                                        | 特記仕様書等の通り                           |               | 工事完成図書の電子納品等要領<br>国土交通省<br>農林水産省<br>工事完成図書の電子納品要領(案)                  |  |
|              | i-Construction 成果<br>情報化施工成果                 | 要領等の通り                              |               | 国土交通省<br>i -Construction 関連要領等<br>情報化施工技術の活用ガイドライン<br>農林水産省           |  |

表-4 雷子納品の対象範囲(情報共有システムを利用する工事)<sup>※1</sup>

凡例 ○:雷子納品対象 → ▲:契約図書に指定のある場合のみ

△: 電子納品対象外(事前協議により電子納品対象とできる)

※1【情報共有システム利用時の電子納品対象物】

 建築局、農業水産局及び農林基盤局の発注工事における電子納品の対象範囲は、情報共有システ ムの対応状況を踏まえて、特記仕様書等にて個別に指定する。

※2【工事打合簿】

- ① 工事打合簿には工事記録を含む。建設局及び都市・交通局の発注工事では、段階確認報告書、 施工状況把握報告書及び材料確認報告書を含む。
- ② 添付書類は PDF 形式が原則だが、必要に応じて PDF ファイルの作成元ファイル(オリジナルフ ァイル)を含めることができる(詳しくは「愛知県情報共有運用ガイドライン」を参照)。

※3【施工計画書】

- ① 施工計画書は、電子成果品のほか印刷物(紙1部)を提出する。印刷物の提出にあたっては、 事前打合せ段階の説明資料を活用するなど印刷枚数の節減に努める。監督員と協議の上、参考資 料等の重要度が低い部分の印刷を省略してもよい。
- ② 情報共有システムで提出した施工計画書は、「MEET」(打合せ簿)フォルダに格納してよい。

※4【完成図】

「出来形図及び完成図」のうち、完成図(工事完成図等)は特記仕様書等にて作成及び電子納品が 指定された場合のみ対象とする。

※5【SXF(sfc 又は sfz)】

① 国土交通省等では、原則として SXF(P21 又は P2Z 形式:ISO 国際標準準拠)と定めているが、 愛知県では、ファイルサイズの小さい SXF(sfc 又は sfz 形式)を用いる。

- ② CAD 図面の背景に画像ファイル(ラスタデータ)を貼り付ける場合は、「3-4(2)ラスタデータの 仕様」に従うことを基本とするが、これにより難い場合は、監督員と協議の上図面を PDF 形式で 納品することができる。
- ③ やむを得ない事情のある場合(発注図面が CAD 図面で提供されない場合等)は、監督員と協議 の上、SXF 形式ではなく PDF 形式により納品することができる。
- ④ 出来形図及び完成図を PDF 形式で納品する場合の格納フォルダは「OTHRS」とする(CAD 製図基 準に非準拠の図面もしくは SXF 形式以外の CAD 図面を納品する場合も同様)。
- ※6【工事写真】

営繕工事電子納品要領を適用する場合は、別納品とする。

※7【品質・出来形管理資料】

 事前協議により電子納品対象とする場合の格納フォルダは「MEET」(打合せ簿)フォルダとす る。

## 第3章 電子成果品の構成

#### 3-1 フォルダ構成

電子納品のフォルダ構成は、委託業務では図-2、工事では図-3 とする。 適用する要領・基準等の規定に応じて適宜読み替えること。

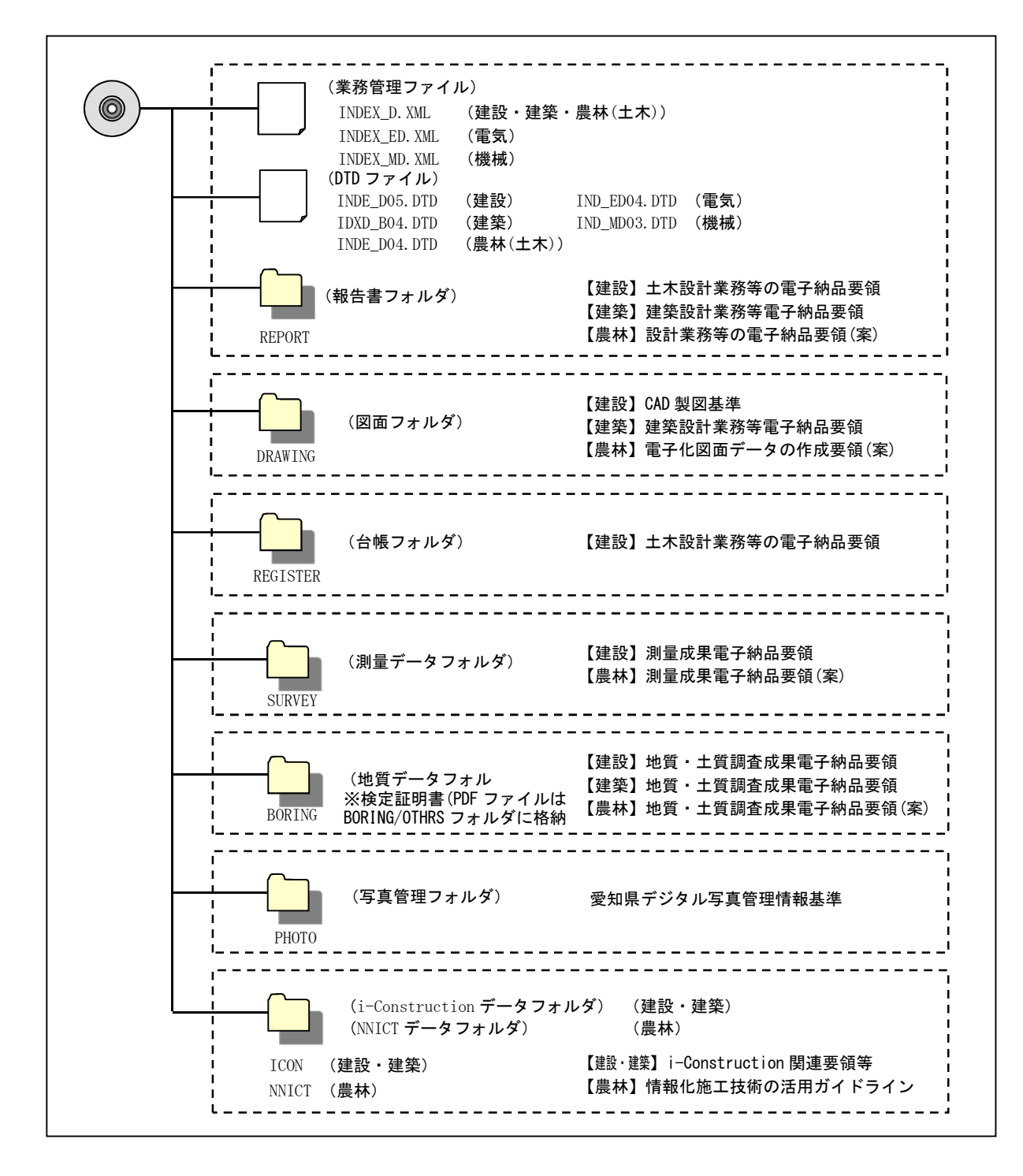

図-2 設計業務等のフォルダ構成

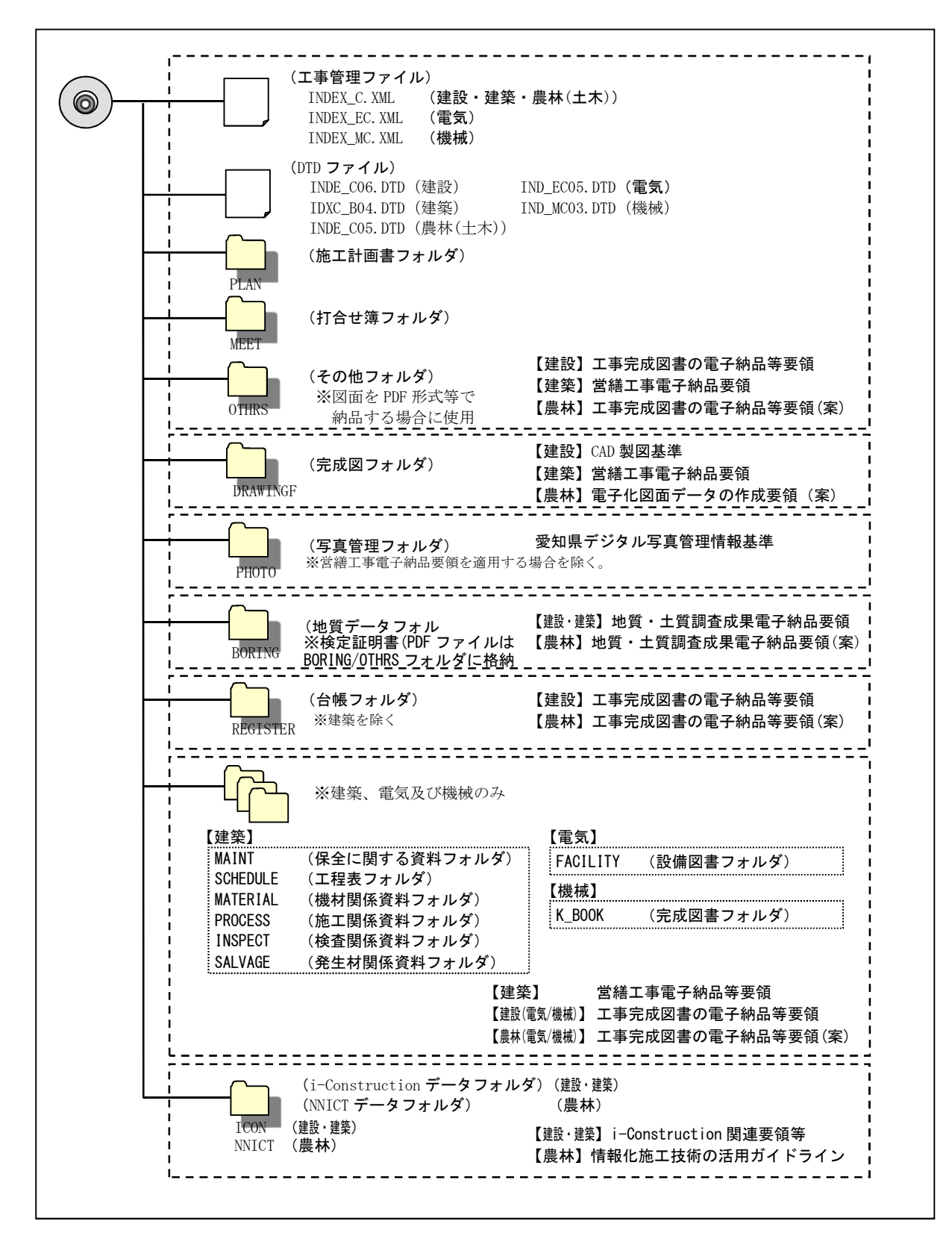

図-3 工事完成図書のフォルダ構成

#### 3-2 各管理ファイルの記載項目

- 1 各管理ファイルの項目は、契約書等を確認の上正確に記載すること。本ガイドラインに定めの ない項目については、表-1 に示す各要領・基準等に従うこと。 2 委託業務及び工事の対象が、位置や名称を有する場合は、各管理ファイルの該当項目(地名、
- (1) 業務管理ファイル及び工事管理ファイル

座標値、施設名等)を必ず記載すること。

- ①業務管理ファイル及び工事管理ファイルにおける各項目の記載方法は、参考資料2に従う。記 載方法が明示されていない項目については、表-1 に示す各要領・基準等に従うこと。 ②管理ファイルの項目に誤りがあると、電子成果品の検索が困難となり利活用に支障を来すた
	- め、契約書等の記載事項と不整合のないよう正確に記載すること。
- (2) 位置及び名称の記載
	- ①位置(地名、測点、座標等)や名称(施設名称、建物名称等)に関する項目は、安易に省略せ ず原則として必ず記載すること。
	- ②業務管理ファイル及び工事管理ファイルの境界座標は、測量精度を要するものではないため、 国土地理院の提供する境界座標入力支援サービス※等を用いて必ず記載すること(詳細は参考 資料3を参照)。ただし、位置を有しない委託業務等は除く(制度設計、技術調査等)。

※境界座標入力支援サービス:https://psgsv2.gsi.go.jp/koukyou/rect/

#### 3-3 写真ファイルの仕様

- 1 写真ファイルは「愛知県デジタル写真管理情報基準(案)」に従い納品すること。
- 2 デジタル工事写真の小黒板情報電子化を実施する場合は、施工計画書へ記載し監督員の承諾を 得るほか、納品時には写真の信憑性確認の結果を監督員へ提出すること。

#### (1) 写真ファイル取扱い上の留意事項

- ①写真ファイルを報告書に貼り付けて、報告書の一部として PDF 形式で納品する場合は、「愛知 県デジタル写真管理情報基準(案)」による電子納品の対象外とする。
- ②デジタルカメラにより撮影した写真ファイルを PC に取り込む際、取り込み方法によっては、 写真ファイルの更新日時が変更されることがあるため注意すること。また、写真を画像編集ソ フトウェア等で閲覧する際に、未編集であっても写真ファイルを上書更新すると Exif※情報が 欠落する場合があるので、当該ソフトウェアの事前確認又は写真ファイルのバックアップ等の 防止策を講じること。
- ※ Exif 情報:デジタルカメラの画像データの中に埋め込まれる「名前」「種類」「写真の撮影日」 「サイズ」「カメラのモデル」「大きさ」等の情報。

#### (2) デジタル工事写真の小黒板情報電子化

デジタル工事写真の小黒板情報電子化を行う場合は次の通り対応すること。ただし、仕様書等に 指示のある場合はこの限りではない。

- ①デジタル工事写真の小黒板情報電子化を行う場合は、使用する機器・ソフトウェア等(以下 「使用機器」という。)を施工計画書に記載し監督員の承諾を得ること。
- ②使用機器は、愛知県の写真管理基準に必要な事項の電子的記入ができ、かつ「電子政府におけ る調達のために参照すべき暗号のリスト(CRYPTREC 暗号リスト※1)」に記載されている技術を 使用した信憑性確認(改ざん検知機能)を有すること。
- ③電子成果の納品時には、請負者が小黒板情報電子化写真の信憑性確認を行い、その結果を監督 員へ提出すること。信憑性確認は、「デジタル工事写真信憑性チェックツール※2」又は信憑性 チェックツールを搭載した写真管理ソフトウェアや工事写真ビューアソフトを用いて行う。
- ※1:【CRYPTREC 暗号リスト】 https://www.cryptrec.go.jp/list.html を参照のこと。
- ※2:【デジタル工事写真信憑性チェックツール】 次の URL にて一般財団法人日本建設情報総合センター (JACIC) が無償提供している。 http://www.cals.jacic.or.jp/CIM/sharing/index\_digital.html

#### 3-4 図面ファイルの仕様

図面ファイルは、本ガイドラインに定める事項のほか、国土交通省又は農林水産省の図面ファイ ルに関する要領・基準等に従うこと。 ①受発注者が作成する CAD 図面は、SXF(sfc 又は sfz)形式を基本とする。 ②発注者が発注図面を作成する場合はレイヤ「C-WORK(+n)※」、工事の請負者が出来形図を作成す る場合はレイヤ「C-WORKD」を用いてもよい。

※n は変更回数を示す。当初図面は「C-WORK」とし、変更図面は「C-WORK+1」等とする。

図面ファイルに関する要領·基準等(以下「CAD 製図基準等」)を表-5 に示す。

表-5 図面ファイルに関する要領・基準等 (CAD 製図基準等)

|                        | 分類 | 名称    |                  |  |
|------------------------|----|-------|------------------|--|
| 土木、港湾空港<br>電気通信設備、機械設備 |    |       | 国土交通省 CAD 製図基準   |  |
| 建築                     | 設計 | 国土交通省 | 建築設計業務等電子納品要領    |  |
|                        | 工事 | 国土交通省 | 営繕工事電子納品要領       |  |
| 農林                     |    | 農林水産省 | 電子化図面データの作成要領(案) |  |

#### (1) CAD ファイルの仕様

発注者が提供する発注図面の形式に応じて、受注者が作成する CAD 図面のファイル形式を表-6 に 示す。ただし、仕様書等に定めのある場合はこの限りではない。

なお、表-5 の CAD 製図基準等は、SXF(P21 又は P2Z)形式の使用を前提に定めているため、適宜 SXF(sfc 又は sfz)形式に読み替えること。

表-6 作成図面※1の形式

| 発注図面の形式 |        |                                       | 作成図面※1の形式<br>備考                                      |            |  |
|---------|--------|---------------------------------------|------------------------------------------------------|------------|--|
| 業務      | すべての場合 |                                       | SXF (sfc 又は sfz <sup>※2</sup> )形式<br>(CAD 製図基準等に準拠)  | $\times 4$ |  |
|         |        | SXF(sfc 又は sfz)形式<br>(CAD 製図基準等に準拠)   | SXF (sfc 又は sfz <sup>※2</sup> )形式<br>(CAD 製図基準等に準拠)  | $\times 4$ |  |
| 工事      | CAD 図面 | SXF (sfc 又は sfz)形式<br>(CAD 製図基準等に非準拠) | SXF (sfc 又は sfz <sup>※2</sup> )形式<br>(CAD 製図基準等に非準拠) | ※4、※5、※6   |  |
|         |        | その他の形式                                | 発注図面と同様の形式<br>又は作成可能な形式※3                            | $\times 4$ |  |
|         | CAD 図面 | PDF 形式                                | PDF 形式*3                                             |            |  |
|         | 以外     | 紙図面                                   |                                                      |            |  |

※1:業務の場合は成果品の図面、工事の場合は出来形図及び完成図を指す。

※2:SXF(sfz)形式を使用する場合は、監督員と事前に協議すること。

※3:SXF(sfc 又は sfz※2)形式による作成を妨げるものではない。

※4:諸事情により CAD 図面の作成が困難な場合は、監督員との協議により変更できるものとする。

※5:発注図面作成に用いる委託成果が CAD 製図基準等に準拠していない場合を想定している。

※6:CAD 製図基準等に関するエラーチェックは行わない、若しくはエラーを無視してよい。

#### (2) ラスタデータの仕様

CAD 図面の背景に画像ファイル(ラスタデータ)を貼り付ける場合、ラスタデータの仕様は以下 の通りとする。

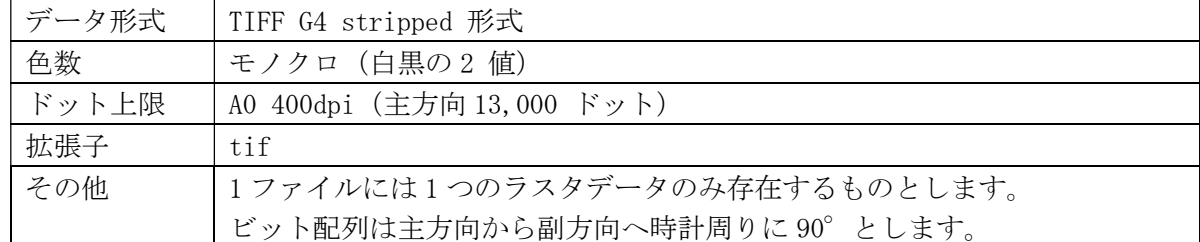

#### (3) 発注者が作成する発注図面の仕様

発注者が発注図面を作成する場合は、委託業務の成果図面等を利用して、旗上げ、ハッチング、 暫定断面の補助線等を追記し施工箇所を明示する。CAD で図面を作成する場合は、次の仕様に従う こと。

- ① CAD 製図基準等に準拠することを基本とする。
- ② 発注者が記載する内容は、次のレイヤに作図してもよい。

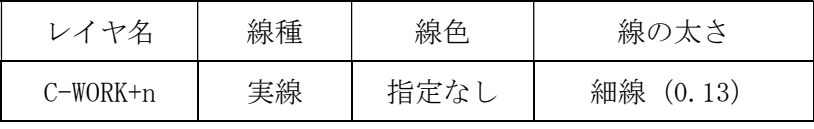

ア レイヤ名は半角大文字

- イ ハッチングの間隔は、任意とする。
- ウ 線の太さは、印刷結果を踏まえて変更してよい。
- エ nは変更回数(当初作成時は記載しない)を記載する。

#### (4) 工事請負者による作成図面の取扱い

- ① 工事請負者が施工図、承認図等を作成する場合は、表-1 に示す要領・基準等に準拠するこ とを基本とする。これによりがたい場合は、監督員と協議により変更することも可とする。
- ② 出来形図を作成する場合、作図するレイヤは以下の通りとする。

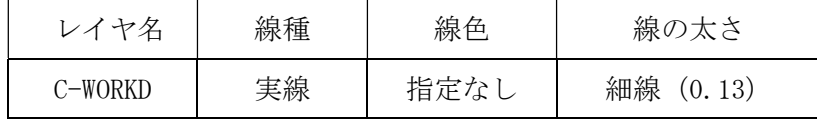

ア レイヤ名は半角大文字

- イ ハッチングの間隔は、任意とする。
- ウ 線の太さは、印刷結果を踏まえて変更してよい。

#### (5) CAD 図面等の著作権についての留意事項

CAD 図面等は同一事業において利用するために電子納品するものであり、第三者の無断使用や他 事業での目的外使用等、著作権法等に触れることのないよう取り扱うものとする。

3-5 特殊な納品物の取扱い

1 原本の提出が必要な書類、機密性の高い書類等については、紙媒体による納品とする。

2 特殊なアプリケーションにより作成したデータファイルの納品方法は事前協議により定めるこ と。

①原本提出が必要な証明書類は、電子化せず紙媒体により納品する。

- ②納品後においても機密性が高い書類等(住民等の個人情報を含むもの等)は、紙媒体により納品 する。機密性が高い書類等に該当するかどうかは監督員と協議により定めること。なお、電子納 品の目的を踏まえて、機密性の高い部分を秘匿化により分離するなどして、紙媒体による納品を 最小限に抑えるよう努めること。
- ③特殊なアプリケーションソフトを利用したデータファイルの例として、以下のようなものが挙げ られる。
	- ア CG 動画
	- イ 解析結果
	- ウ 専用機器による出力結果(大量データ)

## 第4章 電子納品の実施方法

#### 4-1 電子納品の流れ

愛知県における電子納品の流れについて、電子媒体による納品の流れを図-4、情報共有システム を利用する場合の流れを図-5 に示す。

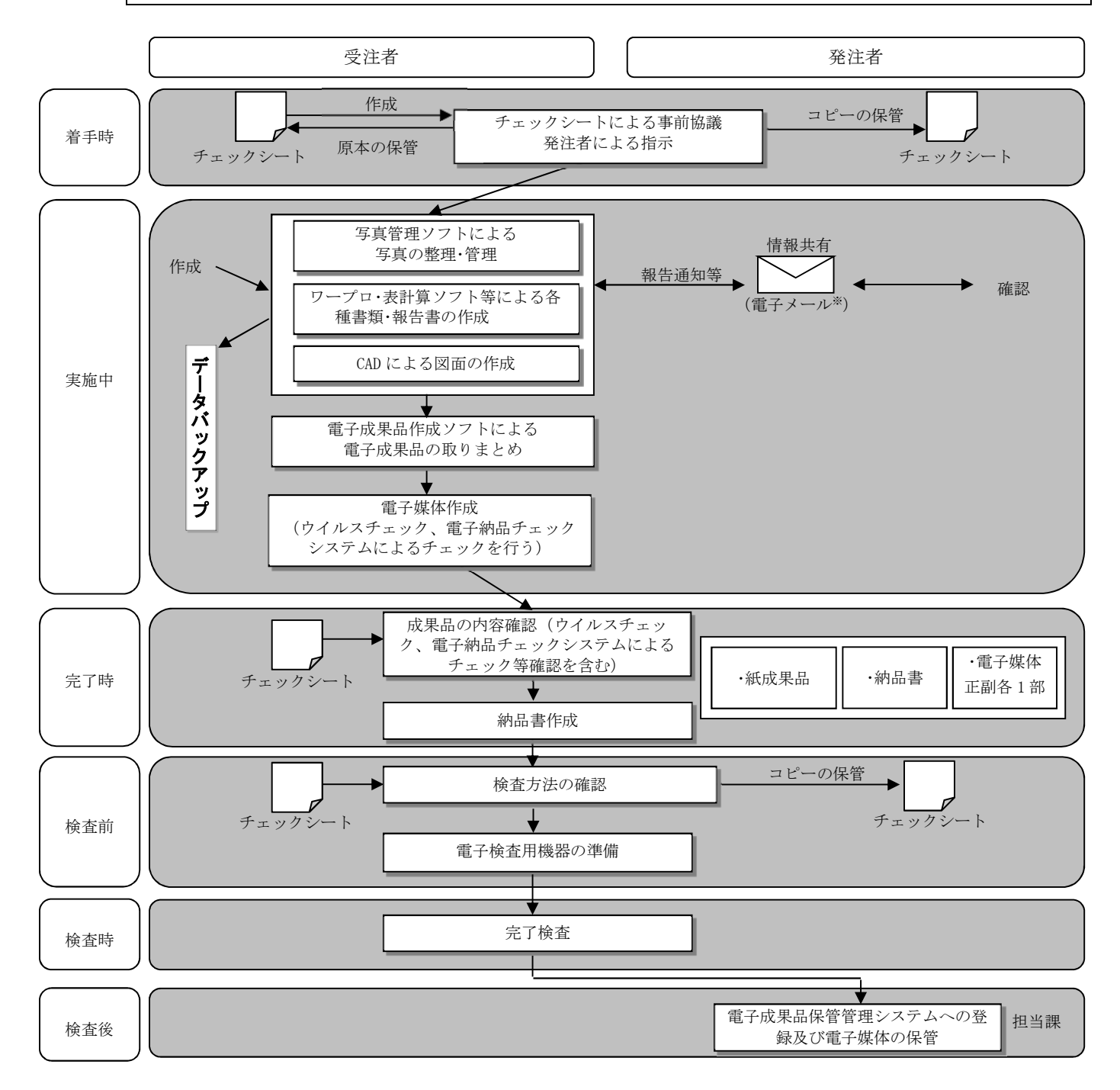

#### 図-4 電子納品実施フロー(電子媒体による納品の場合)

※電子メールで文書をやり取りする際、添付ファイルの容量が 7.0MB を超えるものは、データの分割 又は電子媒体(CD-R 等)を使用して情報交換を行う。

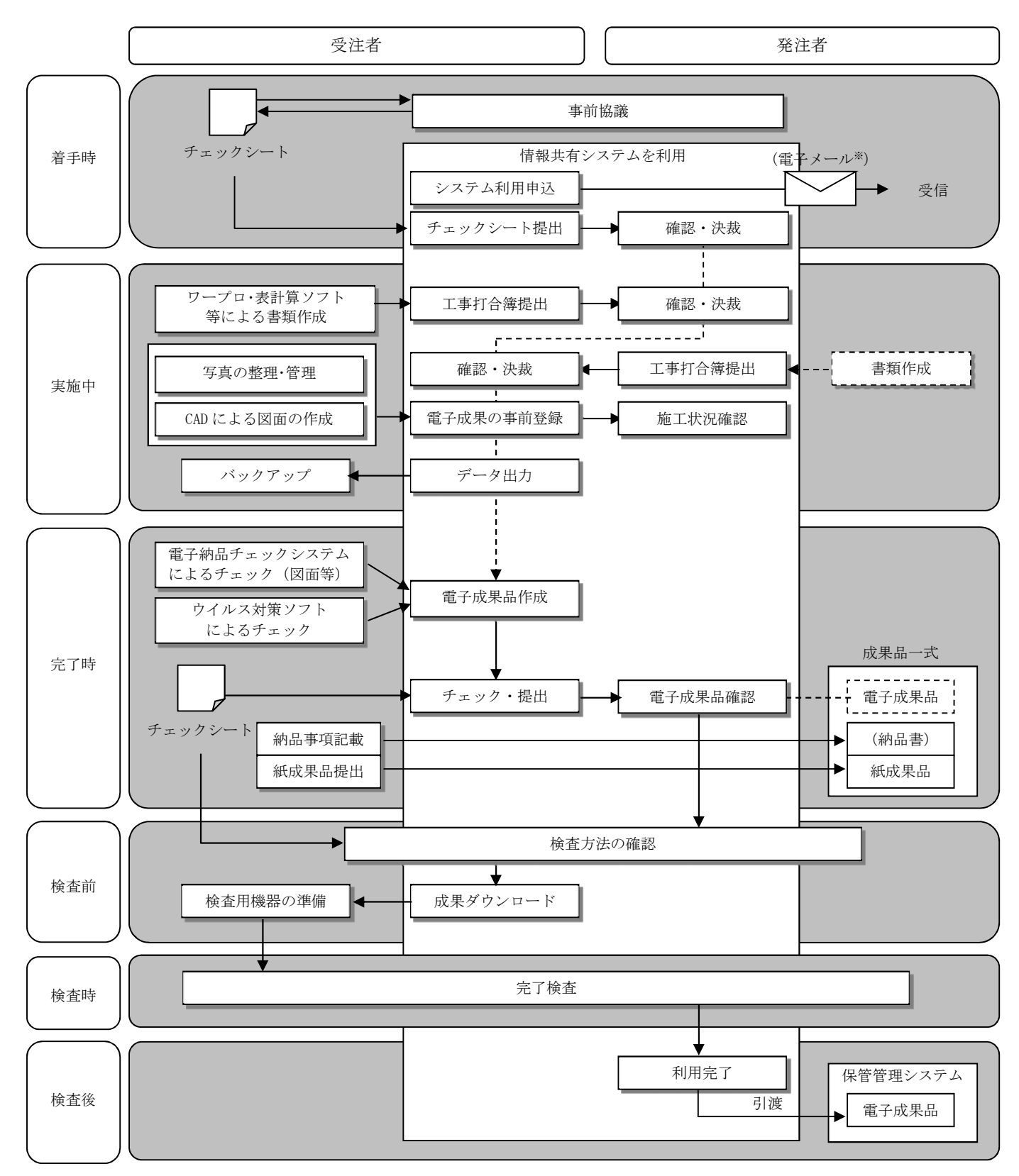

#### 図-5 電子納品実施フロー(情報共有システムによる納品の場合)

※電子メールの添付ファイルの最大容量は 7.0MB である。これを超えるものは、情報共有システム (共有書類又は連絡機能)を使用して情報交換を行う。

#### 4-2 工事における発注図面等の提供

#### (1) 当初契約時における発注図面等の提供

発注者は、委託成果等の図面を元に発注図面を作成し、基準チェックを行った上で、電子媒体、 電子メール、情報共有システム等により受注者へ提供する。発注図面等の作成にあたっては、国土 交通省「CAD 製図基準に関する運用ガイドライン」又は農林水産省「電子化図面データ作成運用ガ イドライン(案)」等を参考とすること。

- ① 設計段階で使用していたファイル名を変更(責任主体のライフサイクルを D (設計)から C (施工)に付け替え、図面番号を再配番、改訂履歴を Z から 0 へ変更)する。
- ② レイヤ内容の責任を明確にするため、レイヤ名の責任主体は修正を行わず D(設計)のま まとする(発注図面作成の段階で加筆・修正を行った場合は C(施工)に変更する)。
- ③ 設計成果品の業務管理ファイル(INDEX\_D.XML)及び図面管理ファイル(DRAWING.XML)を元 に、工事管理ファイル(INDEX C.XML)及び図面管理ファイル(DRAWINGS.XML)を作成する(愛知 県では「あいち電子納品活用システム」を用いて作成することができる)。このとき、工事管 理項目には、発注年度、工事番号、工事名称、工期、工事内容、施設名称、境界座標等を正 確に入力する。ただし、発注者による管理ファイル等の提供が、事業全体の効率的な実施に つながらない場合は、管理ファイル等を作成せず CAD 図面一式のみを受注者へ提供してもよ い。

#### (2) 変更契約時における変更図面等の提供

発注者は、変更契約があったときは、変更のない図面を含めた変更図面一式(廃棄図面は付けな い)を、当初契約時と同様の方法で受注者に提供する。

#### 4-3 事前協議

電子納品の実施にあたっては、事前に受発注者間で協議を行い、あらかじめ必要事項を確認する。

#### (1) 事前協議

① 協議事項

「協議チェックシート」(参考資料1)に定める事項

- ② 協議方法
	- ア 「協議チェックシート」を用いて受発注者で協議・確認を行う。
	- イ 受注者は、協議結果をチェックシートに反映し、その複製を発注者へ提出する。
	- ウ チェックシートと同様の記載事項を施工計画書又は業務計画書に含めて確認することに より、チェックシートの作成及び提出を省略してもよい。
	- エ 情報共有システムを利用する工事では、「愛知県情報共有運用ガイドライン」に定める 事前協議を兼ねている。
- (2) 協議した事項を変更する場合

事前協議で確認した内容を変更する場合は、「協議チェックシート」を更新し、受発注者間で協 議・確認を行う。

(3) 完了時

監督員は、電子成果品の納品を受けたとき、「協議チェックシート」を用いて、事前協議にて確 認した事項が満たされていることを確認する。電子成果品に誤りを認めた場合は、「協議チェック シート」に基づき受注者に確認し、不具合のある場合は修正を指示する。

(4) 検査前

電子成果品の不具合が解消後、完了検査を実施する。完了検査の方法、機器の準備等について は、「協議チェックシート」に基づき実施する。なお、機器構成は参考資料4を参照すること。

#### 4-4 業務及び工事実施中の情報交換及び共有

- 1 委託業務及び情報共有システムを利用しない工事では、電子メール等を活用して電子データによ る情報交換を行い、円滑かつ効率的な業務及び工事の実施を図る。
- 2 情報共有システムを利用する工事では、システムを用いて受発注者間にて電子データの交換及び 共有を効率的に実施する。

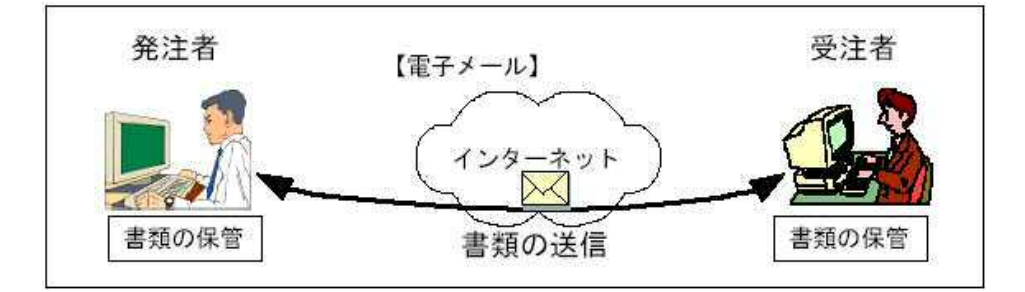

図-6 電子メールを利用した情報交換

#### (1) 電子メールにより情報を交換する際の留意事項

①情報交換は、添付ファイルとして文書ファイル等を送受信することにより相互確認する。 ②電子メールは、委託業務又は工事の完了までの間、送受信者双方とも保管し、双方が常に原本

の確認を行える状態にする。

③電子メールの受信者は、送信者(発議者)に対して必ず受信した旨をメールで連絡すること。 ④添付ファイルの容量は 7.0MB までとし、分割は2分割までとする。これを超える容量のデータ を送信する場合は、事前に送信方法を監督員と協議し定めること。

⑤添付するファイルは、暗号化 ZIP 形式で圧縮して送信すること。

#### (2) 委託業務における電子メール利用の留意事項

電子メールにて情報交換した事項に関しても、打合せ協議簿を作成し、業務完了時に提出するこ と。なお、打合せ協議簿では、雑多な途中経過は省き、最終的な決定事項とその経緯等を簡潔に整 理すること。

(3) 情報共有システムを用いた情報の交換及び共有

情報共有システムにより情報の交換及び共有を行う場合は「愛知県情報共有運用ガイドライン」 の規定に従うこと。

4-5 成果品の提出

- 4-5-1 電子媒体による納品(委託業務及び情報共有システムを利用しない工事)
- (1) 提出部数(特記仕様書等に定めのある場合はそれに従うこと)

納品時には、電子納品の対象とした電子データを格納した電子媒体2部とともに、次に示す紙媒 体1部を納品する。 1 委託業務

- ①電子納品対象外の成果物……紙 1部
- ②報告書(数量計算書、設計計算書を除く)、縮小版(図面)……1部
- ③原図等(特記仕様書等で規定のある場合)……1部
- 2 工事(情報共有システムを利用しない場合)
- 電子納品対象外の成果物……紙 1部

#### ※工事では、電子データで納品するものは紙媒体提出不要(仕様書等で規定のある場合を除く)。

紙媒体成果物の体裁は次の通りとする。

- ① 紙の製本は簡易製本とする。簡易製本とは、ファイルにより綴じ込みをいい、従来の黒表 紙金文字製本は必要ない。
- ② ファイルの背表紙には、委託業務名又は工事名、会社名等を記述する。
- ③ 縮小版(図面)を1部提出する。(建築及び設備工事に係る設計業務の場合は、受発注者協 議の上、提出を省略することができる。)

#### (2) 電子媒体

#### 電子媒体は、改ざん防止の観点から、一度しかデータの書き込みができない CD-R 又は DVD-R (ICT 活用工事では協議により BD-R も可)を用いる。

納品する電子媒体は、次の通りとする。

- ① 基本的に 1 枚に格納することとし、図-7、図-8 を参考に、表示事項を明記する。
- ② 表示事項は、直接印字するか、先がフェルトの油性ペン等でディスクを傷つけないように 媒体に直接書き入れることとする。
- ③ 受発注者相互に内容を確認した上、ラベルに直接署名を行うものとする(押印ではない)。 なお署名は、発注者側は監督員、受注者側は管理技術者(委託業務)・現場代理人(工事)が 行うものとする。
- ④ データ容量が大きく、複数枚の媒体に分割して格納する場合は、以下の規則に従う。
	- ア 各媒体に何枚目/総枚数を明記する。
	- イ 何枚目の媒体であっても媒体内のルートからのフォルダ構成は変えない。
	- ウ 何枚目の媒体であっても、業務管理ファイル・工事管理ファイルを各媒体のルート直下 に添付する。ただし、各業務管理ファイル・工事管理ファイルの中のメディア番号は、各 媒体に明記してある「○枚目/総枚数」の番号と整合を取る。
- ⑤ 電子媒体は、プラスチックケース又は A4 サイズのケースに入れて納品するものとする。A4 サイズのケースの場合は、ファイルに綴じ込み納品することとし、A4 判のファイルに綴じら れるものとする。
- ⑥ 電子媒体を入れるプラスチックケースは、記入例の通り、ケースの背表紙に「業務・工事名 称」、「作成年月」、「工事番号」を横書きで明記する。ケースは透明なものとし、ラベル記載事 項が見えるものとする。

記入例:令和○年度 ○○○○○○○業務(工事) 令和○年○月 2020-310999

- ⑦ 電子媒体は、長期保存に耐えうる品質の良い信頼性が高い製品を使用すること。また、白 色ラベルを使用するのが望ましい。
- (3) 電子媒体ラベル

#### 電子媒体のラベルには、本ガイドラインで定める必要事項を明記すること。

電子成果品の納品に使用する電子媒体のラベルには、次の事項を明記する。

- ① 業務番号又は工事番号(タイトル表記は「設計書コード」「積算番号」等でも可)
- ② 業務名称又は工事名称(路線等の名称、施工場所を併記する)
- ③ 作成年月
- ④ 発注者名
- ⑤ 受注者名(請負者名)
- ⑥ 何枚目/総枚数
- ⑦ ウイルスチェックに関する情報(ウイルス対策ソフトウェア、定義ファイル定義日又は番 号、チェックの実施年月日)
- ⑧ フォーマット形式:Joliet、UDF 等 ※準拠する基準・要領等に従う。
- ⑨ 発注者・受注者(請負者)署名欄
- ⑩ 部分完了検査等で提出する場合は、最終成果と区別するため「出来形検査」と明記する。

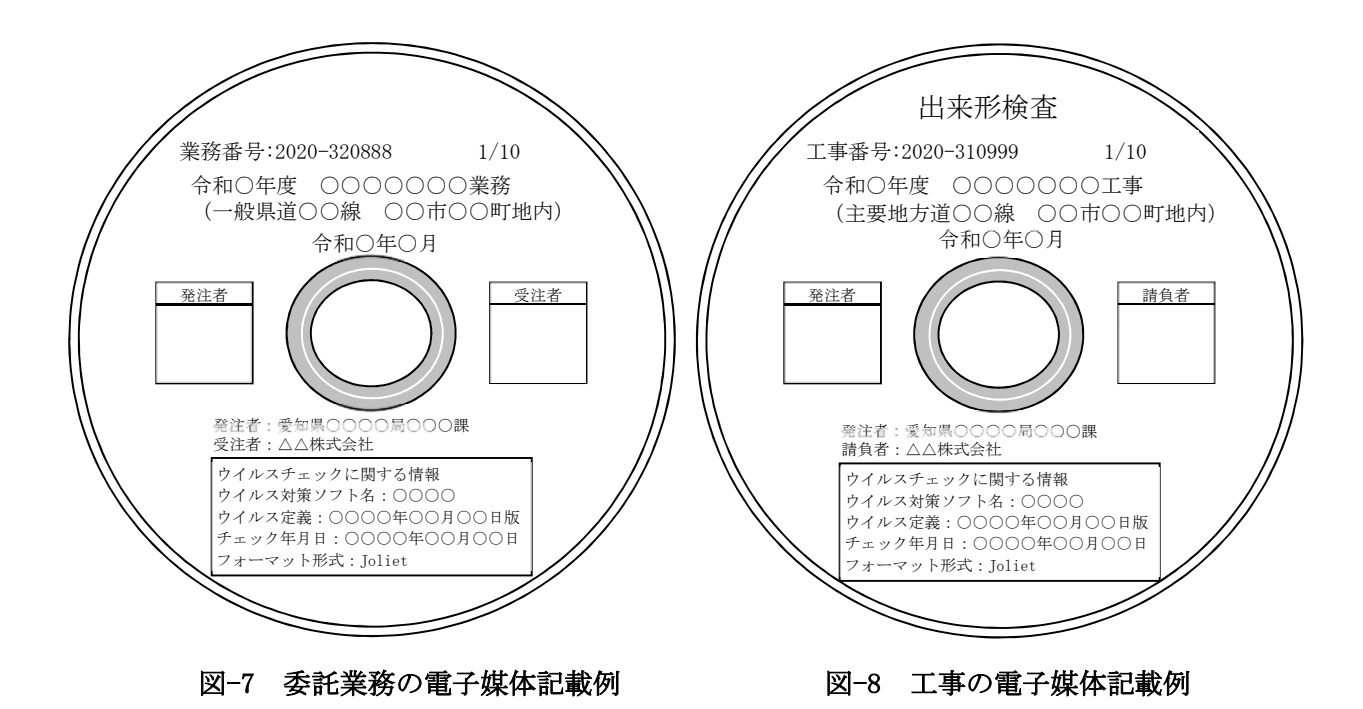

※図-7 及び図-8 は記載例であり、記載事項を満たせば、国土交通省及び農林水産省の表記例を準用 してよい。

#### (4) 電子媒体納品書

#### 電子媒体とともに電子媒体納品書を納品すること。

納品する電子媒体の原本性を確保するため、以下の書式を参考に電子媒体納品書を作成し、電子 媒体とともに納品する。

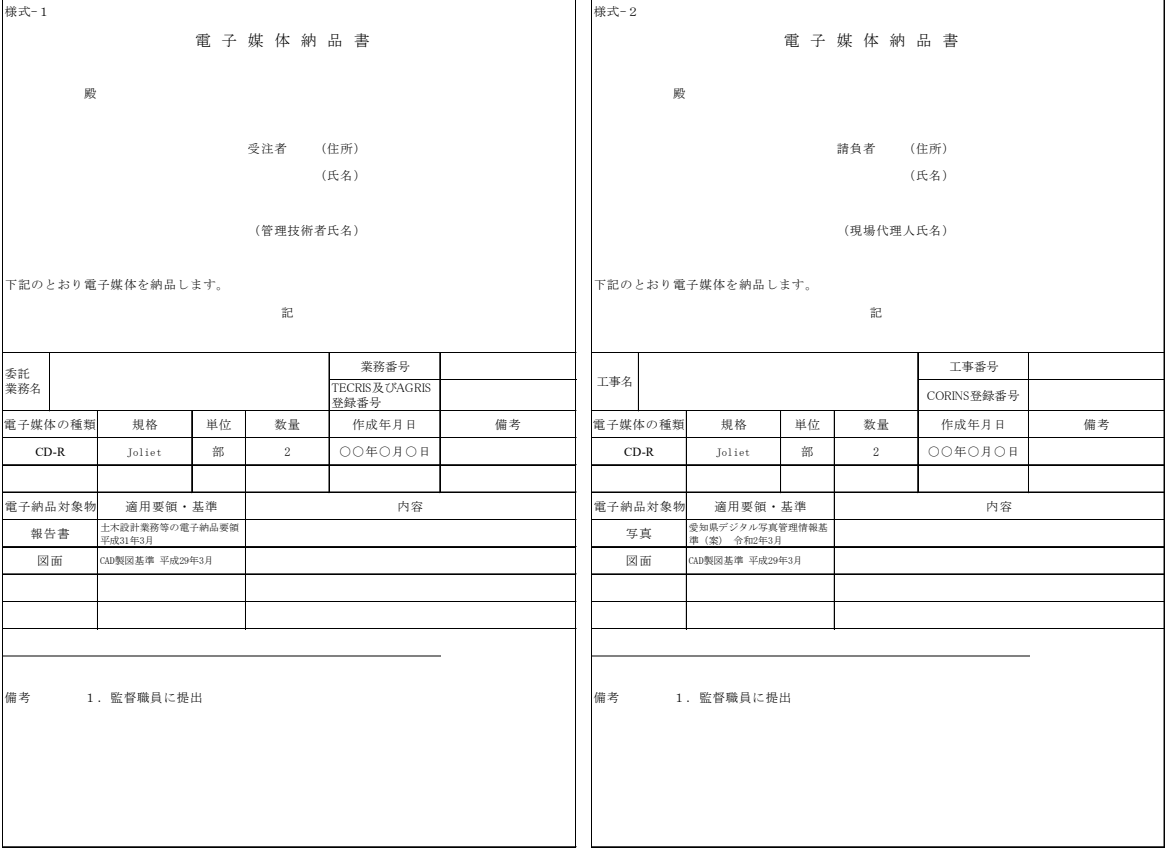

#### 図-9 委託業務の電子媒体納品書例 - 図-10 工事の電子媒体納品書例

(5) 納品前のチェック

受注者は、電子媒体を納品する前に、適切に作成されていることを確認すること。

① システムによるチェック

受注者は、国土交通省又は農林水産省が提供する電子納品チェックシステム※を用いて、電子 成果品が各電子納品要領等に従って作成されていることを確認する。

チェックによりエラーが検出された場合は、その解消を図ることを基本とするが、愛知県にお ける電子納品の独自の運用によるエラーについては無視してもよい。

その他のエラーの対処方法については、国土交通省又は農林水産省が提供する電子納品チェッ クシステム※の利用マニュアル等を参照すること。

※国土交通省又は農林水産省が提供する電子納品チェックシステム:4 ページ注釈を参照

#### ② 図面の目視確認

受注者は、SXF(sfc 又は sfz)形式で納品する図面を、「SXF 表示機能及び確認機能要件書(案) (平成 30 年 3 月版)」に従い開発されたソフトウェアを用いて、目視により確認すること。

また、すべての図面について CAD 製図基準等に適合しているか確認すること。CAD 図面のチェ ック内容の詳細については、国土交通省「CAD 製図基準に関する運用ガイドライン」又は農林水 産省「電子化図面データ作成運用ガイドライン(案)」等を参照すること。

- ア 作図されている内容(データ欠落・文字化け等)
- イ 適切なレイヤに作図(レイヤの内容確認)
- ウ 紙図面との整合(印刷時の見え方とデータとの同一性確認)
- エ 図面の大きさ(設定確認)
- オ 図面の正位 (設定確認)
- カ 輪郭線の余白(設定確認)
- キ 表題欄(記載事項等内容確認)
- ク 尺度(仕様書等に示す縮尺)
- ケ 色
- コ 線
- サ 文字

#### ③ 業務管理項目又は工事管理項目の目視確認

受注者は、契約書等の突合により、業務番号又は工事番号、業務件名又は工事件名、施工場 所、履行期間又は工期等に誤りのないことを十分に確認すること。特に業務件名又は工事件名 は、空白等を含めて契約書の表記と完全に一致していること(ただし、全角/半角の相違は問題 ない)。

#### ④ 座標値のチェック

受注者は、業務管理項目又は工事管理項目に記述されている境界座標情報や施設座標、地質情 報管理ファイル等の座標値(経度・緯度)について、正確であることを確認する。

経度・緯度のチェックには、電子納品チェックシステムや、国土地理院が提供する地図サービ ス「地理院地図(http://maps.gsi.go.jp/)」を使用する。

⑤ ウイルスチェック

受注者は、納品前に、作成した電子媒体のウイルスチェックを行い、ウイルスチェックに使用 したソフトウェア名、ウイルス定義ファイルの定義日又は番号、チェック実施日を電子媒体のラ ベルへ記載する。

4-5-2 情報共有システムによる納品(情報共有システムを利用する工事)

- (1) 提出方法及び部数
	- 1 電子成果品は「愛知県情報共有運用ガイドライン」に従い、情報共有システムによりオンライ ンで納品する。 2 次に示す紙媒体を納品する(特記仕様書等に定めのある場合はそれに従うこと)。 ①電子納品しないもの ……紙 1部 ②施工計画書 ……紙 1部 ③契約図書、事前協議等により紙媒体の提出が定められているもの ……紙 1部

紙媒体は簡易製本(ファイルによる綴じ込み)とし、黒表紙金文字製本は必要ない。

(2) 電子成果品の納品書

情報共有システムによる納品であることを明確化するため、電子媒体納品書に代えて、納品する 紙媒体の表紙又は目次に必要事項を明示すること。

紙媒体への記載例を次に示す。

電子成果品(工事番号:2020-310999) 納品方法:情報共有システム 作成年月:令和○年○月 適用要領:愛知県電子納品運用ガイドライン(令和 2 年 3 月)

(3) 納品前のチェック

受注者は、電子成果品を納品する前に、適切に作成されていることを確認すること。

① システムによるチェック

受注者は、「愛知県情報共有運用ガイドライン」に基づきチェックを行い、エラーが検出され た場合は解消を図ること。

② 図面の目視確認

「4-5-1(5)②図面の目視確認」に従うこと。

③ 座標値のチェック

「4-5-1(5)④座標値のチェック」に従うこと。

④ ウイルスチェック

受注者は、情報共有システムへ電子データをアップロードする際には、事前協議で定めたウイ ルスチェックソフトウェア(最新のパターンファイルを適用したもの)を用いて、必ずウイルス チェックを行うこと。

(4) その他

部分完了検査等で電子成果品を作成する場合は、電子媒体により提出してもよい。この場合、4- 5-1 に示す電子媒体及びラベルの規定に従うこと。

#### 4-6 発注者によるチェック

発注者は、受注者から納品を受けた電子成果品をチェックし、不具合があれば再提出を求めるこ と。

#### (1) 委託業務及び情報共有システムを利用しない工事

① システムによるチェック

監督員は、受注者から電子媒体を受領後、「あいち電子納品活用システム」等によりチェック を行うものとする。チェックを行った結果、エラーがある場合は、受注者にその原因を確認し、 不具合があれば電子媒体の再提出を求める。

② 図面の目視確認

監督員は、SXF(sfc 又は sfz)形式で納品された図面を、「あいち電子納品活用システム」を用 いて目視により確認すること。

#### ③ 業務管理情報又は工事管理情報の目視確認

監督員は、契約書と特記仕様書等との突合により、設計書コード又は工事番号、業務名称又は 工事名称、住所、履行期間又は工期、施設名称又は建物名称等に誤りのないことを十分に確認す ること。特に業務名称又は工事名称は、空白等を含めて契約書の表記と完全に一致していること (ただし、全角/半角の相違は問題ない)。

#### ④ 座標値のチェック

監督員は、業務管理項目又は工事管理項目に記述されている境界座標情報や施設座標、地質情 報管理ファイル等の座標値(経度・緯度)について、正確であることを確認する。

経度・緯度のチェックは「あいち電子納品活用システム」又は国土地理院が提供する地図サー ビス「地理院地図」を使用する。

#### ⑤ ウイルスチェック

監督員は、受領した電子媒体のファイルを開く前にウイルスチェックを行うこと。

#### (2) 情報共有システムを利用する工事

① 図面の目視確認

「4-6(1)②図面の目視確認」に従うこと。

#### ② 座標値のチェック

「4-6(1)④座標値のチェック」に従うこと。

4-7 検査(中間検査・完了検査)

1 電子納品を実施した委託業務及び工事では、次の通り検査を実施する。 ①委託業務では、写真帳を除き紙による検査を行う。 ②情報共有システムを利用しない工事では、写真及び図面について電子データによる検査を行う。 ③情報共有システムを利用する工事では、写真、図面、工事打合簿及び事前協議で電子納品対象 と定めた書類について電子データによる検査を行う。

2 当分の間、受注者が準備する機器に保存されている電子成果品を用いて検査を行う。

円滑かつ合理的に検査を行うため、当面は表-7 に示す方法で検査を実施する。ただし、紙による検 査から電子データによる検査へ変更することは妨げない。

検査員が閲覧するための機器操作は、原則として受注者が行う。受注者は、電子成果品の内容や閲 覧のためのソフトウェアの操作を熟知する者を、操作補助員として同席させてもよい。検査時におけ る標準的な機器構成を参考資料4に示す。

| 委託業務                              | $\frac{1}{2}$<br>成果品 | 報告書                             | 紙による検査を行う                         |  |
|-----------------------------------|----------------------|---------------------------------|-----------------------------------|--|
|                                   |                      | 図面                              | 紙による検査を行う                         |  |
|                                   |                      | 納品された電子成果品による検査を行う※2※4<br>写真帳※1 |                                   |  |
|                                   |                      | その他                             | 紙による検査を基本とする                      |  |
|                                   | 検査機器※1               |                                 | 受注者が使い慣れた電子納品支援ソフトウェア等がインス        |  |
|                                   |                      |                                 | トールされたパソコンを用いることを基本とする。           |  |
| 情<br>厶<br>「を利用し<br>工事<br>なス<br>いテ | $\frac{1}{2}$<br>成果品 | 工事写真                            | 納品された電子成果品による検査を行う※2※4            |  |
|                                   |                      | 図面                              | 納品された電子成果品による検査を行う※2※4            |  |
|                                   |                      | 帳票類                             | 紙による検査を行う                         |  |
|                                   | 検査機器                 |                                 | 受注者が使い慣れた電子納品支援ソフトウェア等がインス        |  |
|                                   |                      |                                 | トールされたパソコンを用いることを基本とする。           |  |
|                                   | χ<br>成果品             | 工事写真                            | 納品された電子成果品による検査を行う※3※4            |  |
|                                   |                      | 図面                              | 納品された電子成果品による検査を行う※3※4            |  |
|                                   |                      | 工事打合簿                           | 納品された電子成果品による検査を行う※3※4            |  |
| 情報共有システム<br>利用する工事<br>を           |                      | 施工計画書                           | 紙による検査を基本とする(電子成果品による検査を妨げない)     |  |
|                                   |                      | その他帳票類                          | 紙による検査を行う                         |  |
|                                   |                      |                                 | ただし、事前協議にて電子納品対象とされた帳票類は、納        |  |
|                                   |                      |                                 | 品された電子成果品による検査を行う <sup>※3※4</sup> |  |
|                                   | 検査機器                 |                                 | 受注者が使い慣れた電子納品支援ソフトウェア等がインス        |  |
|                                   |                      |                                 | トールされたパソコンを用いることを基本とする。           |  |

表-7 当面の検査方法

※1:写真帳を納品する場合のみ用意する。

- ※2:当分の間、電子データの検査環境の都合上、電子データの検査を行う場合には、電子媒体のデ ータではなく、受注者が準備するパソコンに保存されているデータを用いて行う。
- ※3:当分の間、電子データの検査環境の都合上、情報共有システムにて提出し監督員が承認済みの 電子成果品を受注者がダウンロードし、準備するパソコンに保存されているデータを用いて行う。
- ※4:仕様書等に定めのある場合を除き、事前協議等に基づき電子データで納品した成果については 印刷物による検査は行わない。検査員の指示により印刷物が必要となった場合は、検査場所のプリ ンタを用いて、必要最小限の印刷による対応を基本とする(二重納品の禁止)。検査後は、検査記 録として必要な場合を除き、印刷物は処分を基本とする(省スペース化)。
- ※5:中間検査(出来形検査等を含む)で成果品のない場合は、進捗状況を踏まえて、紙又は電子デ ータにより検査を実施する。情報共有システムを利用する工事では、一括ダウンロード機能等を用 いて工事打合簿等の電子データを検査機器へ保存して検査を実施する。また、納品物のうち施工計 画書の印刷物(紙1部)については、中間検査時までに準備すること。

#### 4-8 電子成果品の保管管理

発注者は、納品を受けた電子成果品についてエラーのないことを確認した上で、「電子成果品保管 管理システム」等により適切に保管管理すること。

電子成果品の保管管理にあたっては、次工程の委託業務又は工事の発注図書への利用のほか、施設 管理への活用のしやすさ、災害等に伴う資料喪失防止等の観点にたって、適切な手法をとること。

#### (1) 委託業務又は情報共有システムを利用しない工事

発注者は、納品を受けた電子成果品について、エラーのないことを確認した上で「電子成果品保 管管理システム」※にて適切に保管管理すること。

「電子成果品保管管理システム」を運用していない場合は、電子媒体を長期保存に耐えうる保管 庫等に保管するものとし、利用後は必ず保管庫等に戻すものとする。

#### (2) 情報共有システムを利用する工事

情報共有システムにて納品を受けた電子成果品は、情報共有システムの利用完了時に「電子成果 品保管管理システム」が自動的に引取り保管管理する。

「電子成果品保管管理システム」を運用していない場合は、発注者又は受注者が電子成果品をダ ウンロードし電子媒体に格納した上で、発注者が長期保存に耐えうる保管庫等に保管するものと し、利用後は必ず保管庫等に戻すものとする。なお、受注者に対して電子媒体の提出を求める場合 は、あらかじめ特記仕様書等において明示すること。

#### (3) その他の留意事項

電子成果品を電子媒体により保管管理する場合にあっては、災害・火災等により電子成果品を喪 失しないよう、副本を遠隔地で保管する等の対応をとること。

#### ※ 【電子成果品保管管理システム】

 発注者が納品を受けた電子成果品の保管・管理及び効率的な利活用を行うため、サーバ等にて保 管・管理し、必要に応じて検索、閲覧、ダウンロード等を行うためのシステム。

### 第5章 情報管理体制

- 5-1 コンピュータウイルス対策
	- ①電子納品の実施にあたり、交換・共有する電子データを利用・編集する機器には、すべてにウイ ルス対策ソフトウェアを常駐させ、定期的に最新のパターンファイルに更新すること。交換・共 有する電子データは、必ずウイルスチェックを行うものとする。
	- ②電子データの共有・交換によりコンピュータウイルスが検出された場合は、当該データの作成者 や関係者へ速やかに連絡し、感染源を特定して適切な対策を講じること。

#### 5-2 データバックアップ体制

- ①受注者は、機器の障害、災害、過失等により電子データの破損や消失を防ぐため、委託業務又は 工事の実施中における電子データのバックアップ体制を整備し、重要なデータを中心に定期的な バックアップを行うこと。
- ②バックアップ作業記録には、日時、対象データ、記憶媒体、作業者名等を記載し、記録を管理す ることが望ましい。
- ③バックアップの頻度は一日一回以上とし、自動化又は日常的業務としての習慣化により、確実な 実施を図ること。
- ④トラブル発生時の被害を最小限とするため、複数世代のバックアップを残す、正副のバックアッ プを残す、副本を別の建物に保管する等の方法を検討すること。

#### 5-3 情報の機密保持

- ①委託業務又は工事の実施中に扱う電子データは、成果の引渡しまでの間、受注者の管理物(所有 物又は発注者からの借用物)である。受注者は、契約図書に従い責任をもって厳重に管理しなけ ればならない。
- ②電子データを格納している情報機器やそのログインパスワード等の取扱いについては、所属組織 の情報セキュリティ責任者による指導の下、システムの利用環境に応じて必要な対応策を講じる こと。また、契約等により守秘義務を課していない者に取り扱わせてはならない。

### 参考資料1 協議チェックシート

受発注者間の事前協議等にあたっては、次のチェックシートを利用する。 ①委託業務:電子納品 協議チェックシート ②工 事:電子納品及び情報共有 協議チェックシート

※チェックシートの利用方法や省略方法については、4-3 を参照。

#### 愛知県 電子納品協議チェックシート 【委託業務】

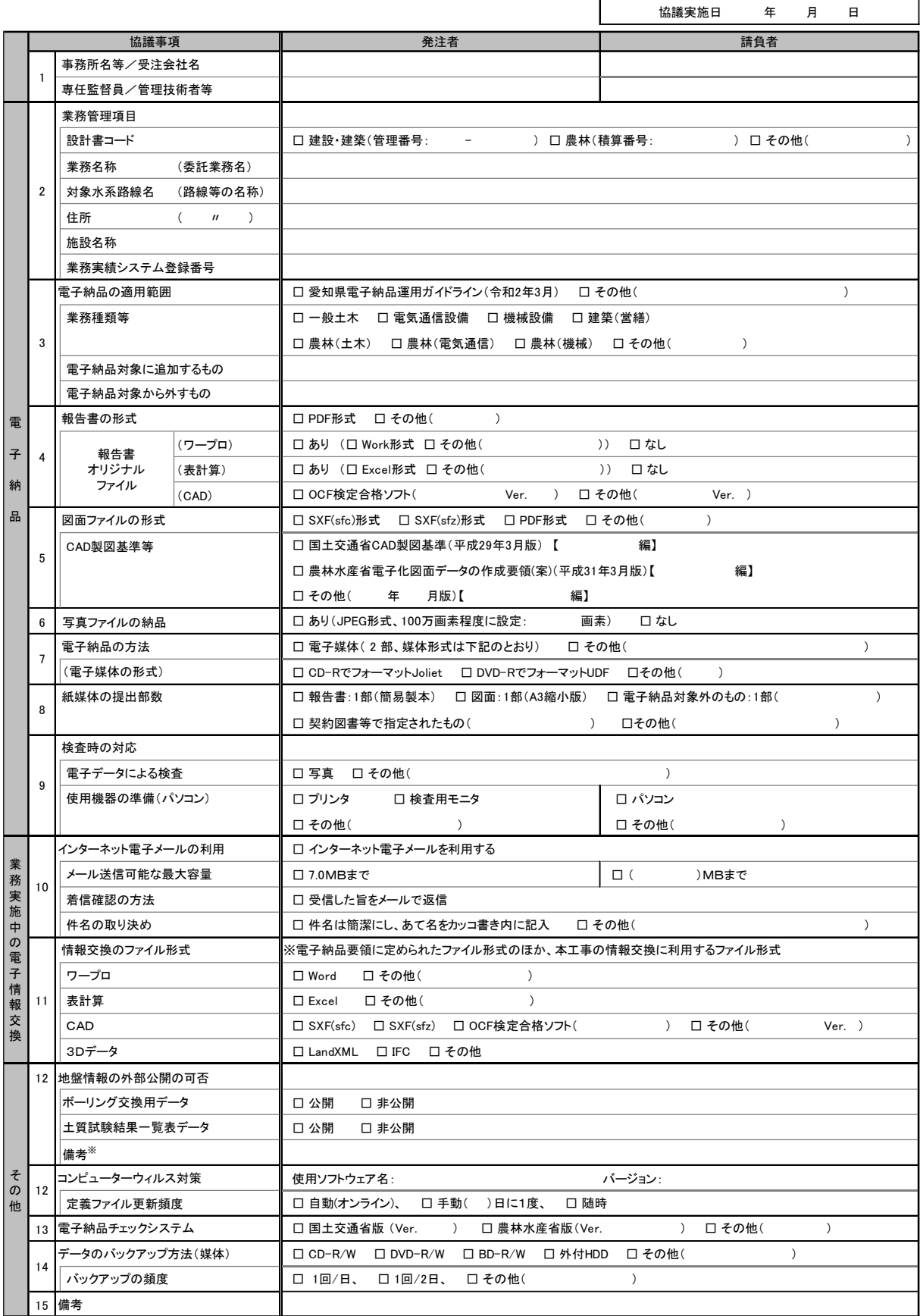

※非公開の場合、その理由を記入する。また、ボーリングごとに公開、非公開が異なる場合、適宜記入欄の加除を行い利用する。

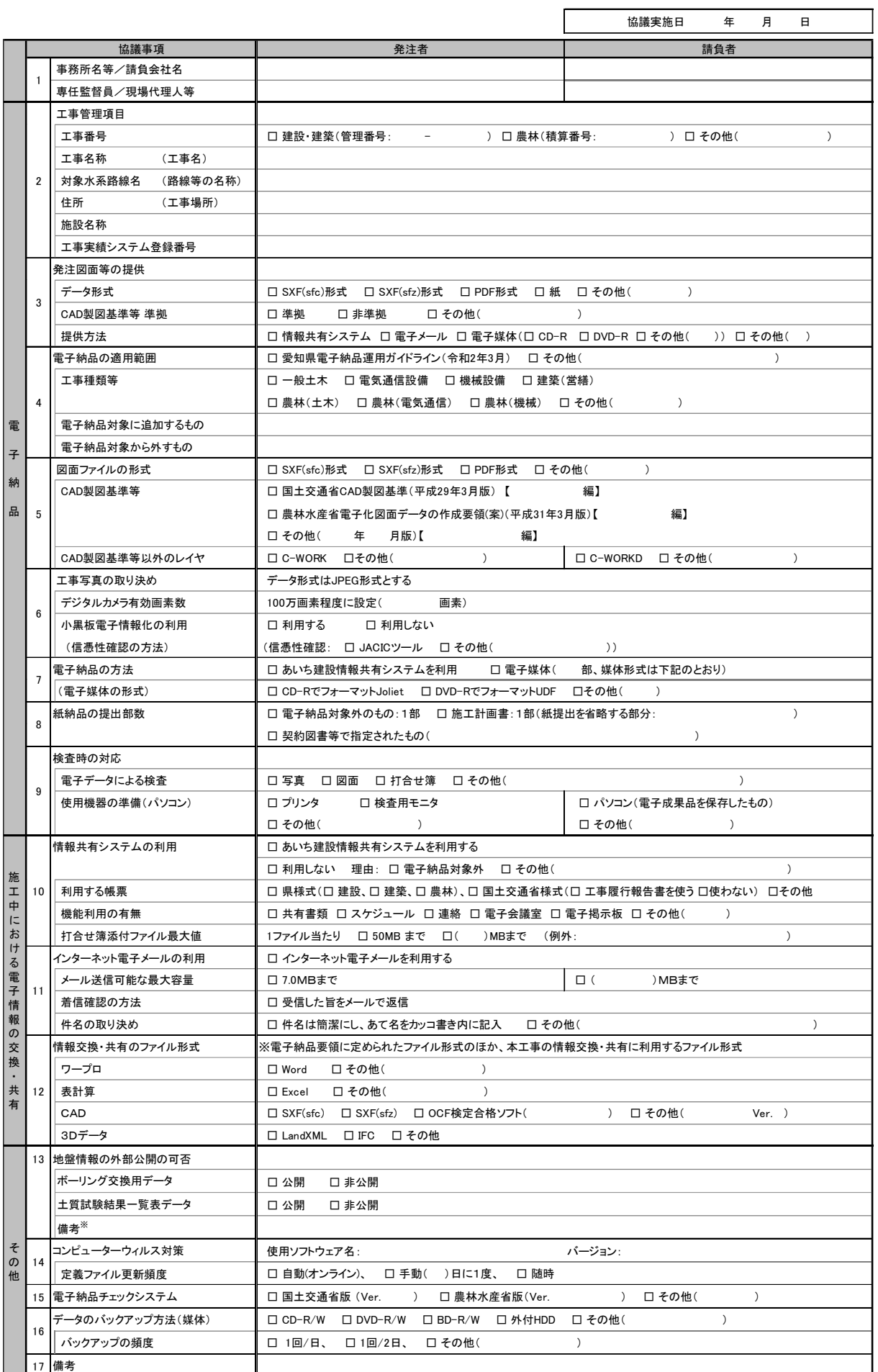

※非公開の場合、その理由を記入する。また、ボーリングごとに公開、非公開が異なる場合、適宜記入欄の加除を行い利用する。

### 参考資料2 管理ファイルの記入方法

国土交通省又は農林水産省の要領・基準等で規定されている工事管理ファイル又は業務管理ファイ ルを作成する場合、以下の通り読み替えるものとする。本資料に記載のない事項は、国土交通省又は 農林水産省の要領・基準等に準じる。

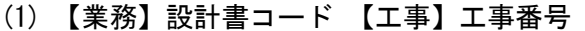

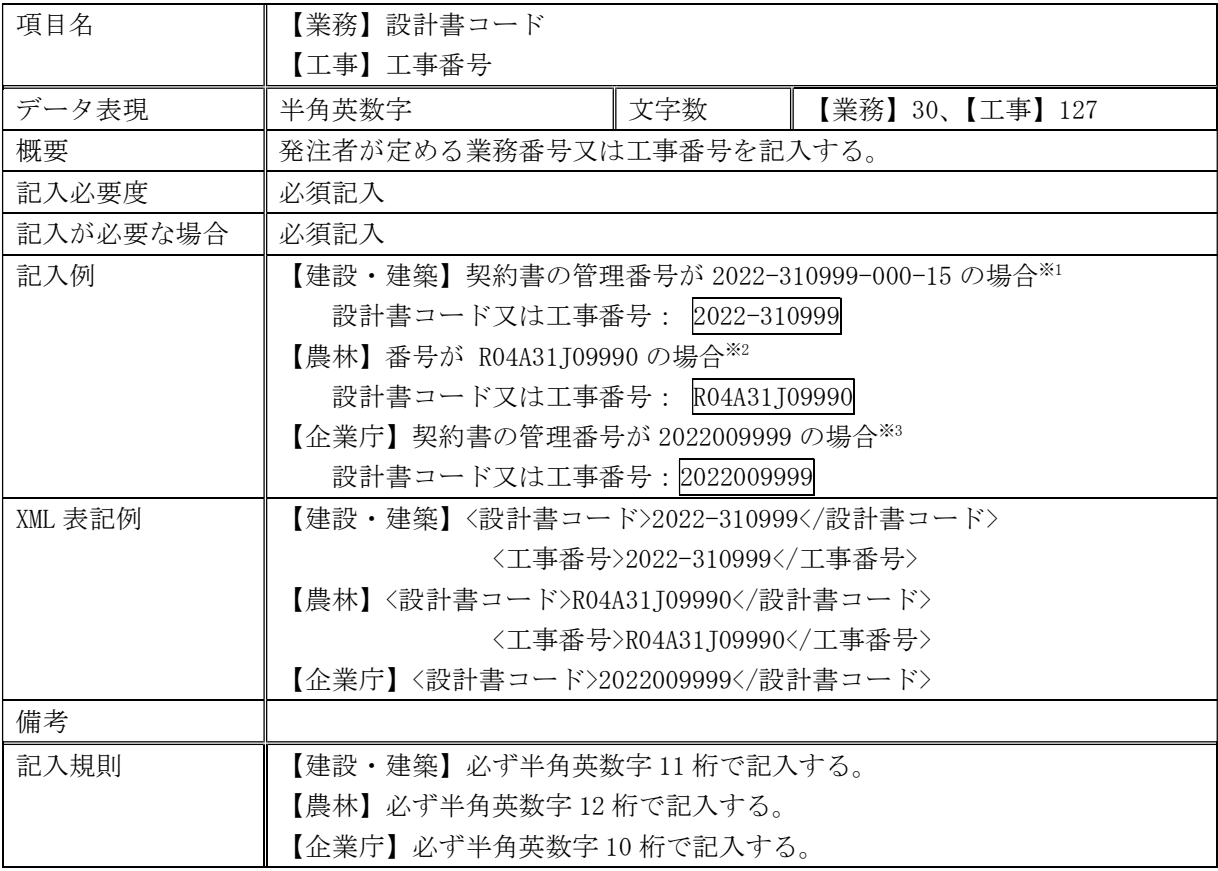

※1:建設局、都市·交通局及び建築局における管理番号 契約書の右下に印字されている。その先頭 11 文字(ハイフン含む)を記載する。

※2:農業水産局及び農林基盤局における番号 発注機関及び文書番号に基づき、参考資料6の通り記載する。

※3:企業庁における工事番号

「その他」を選択し、契約書の契約番号(10桁)を記載する。

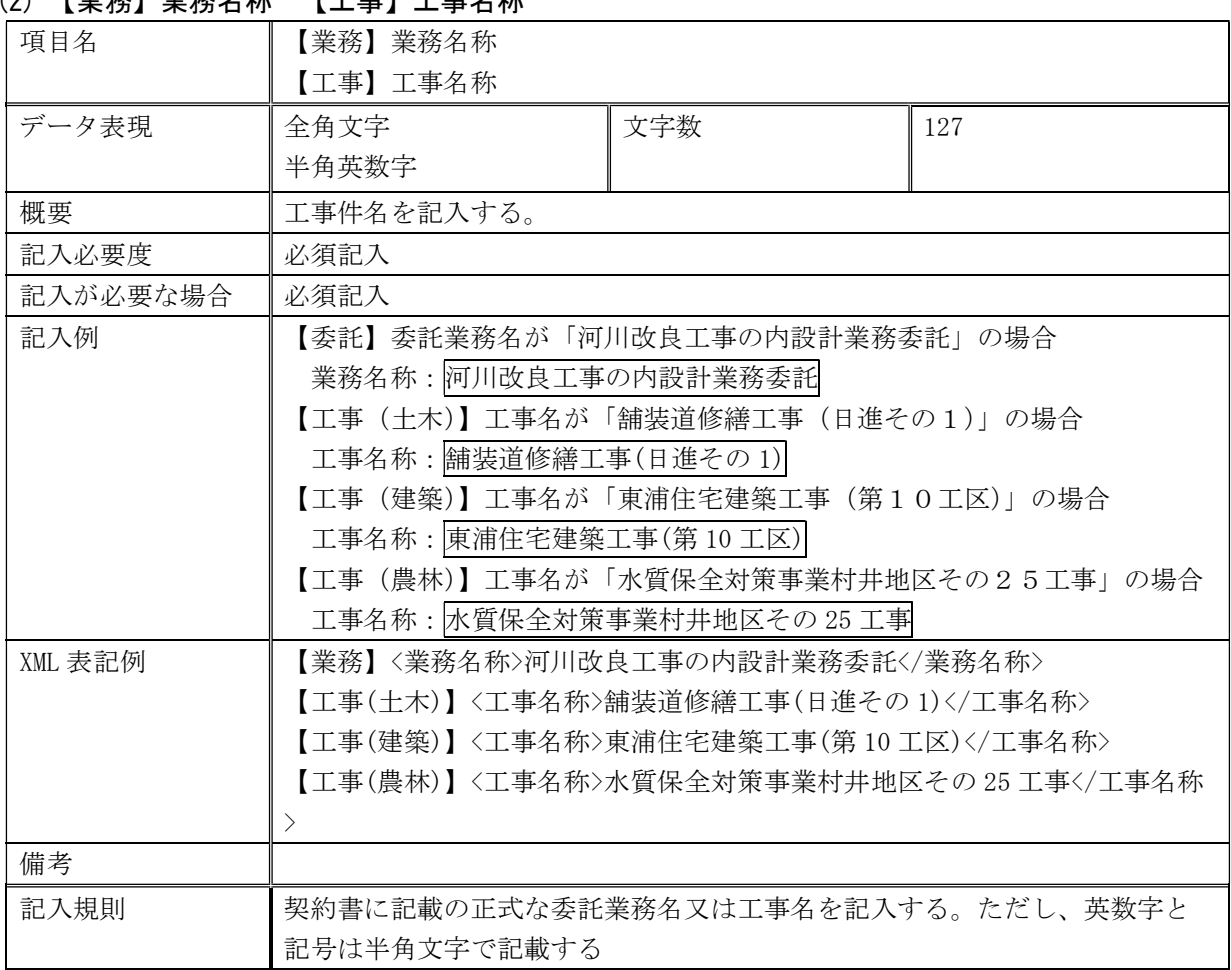

### (2) 【業務】業務名称 【工事】工事名称

### (3) 住所

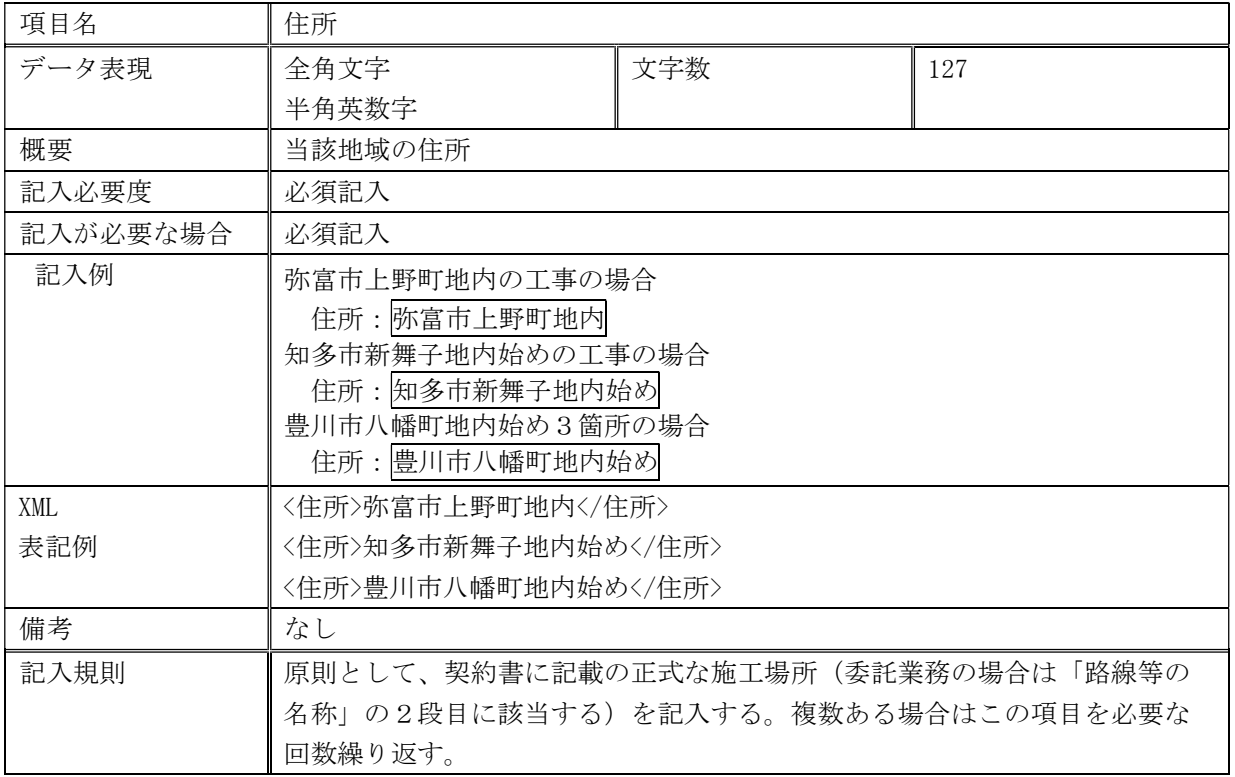

### (4) 【業務】履行期間-着手、履行期間-完了 【工事】工期開始日、工期終了日

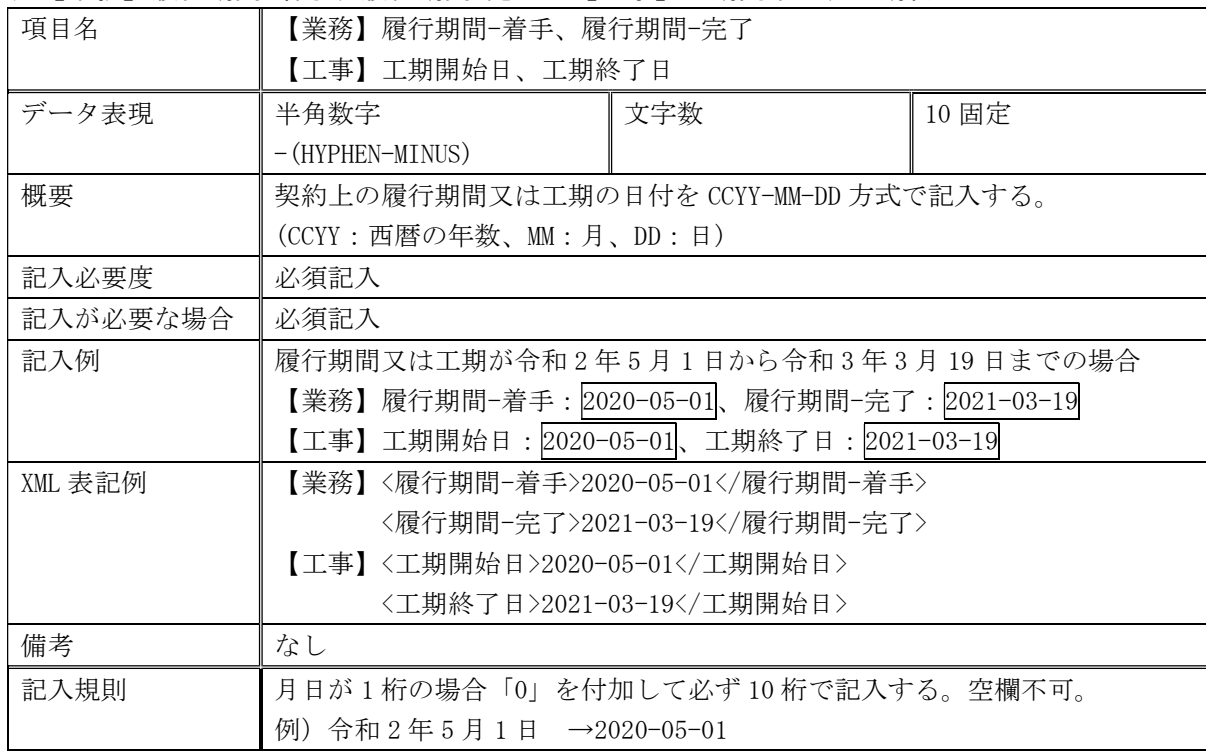

### (5) 対象水系路線名

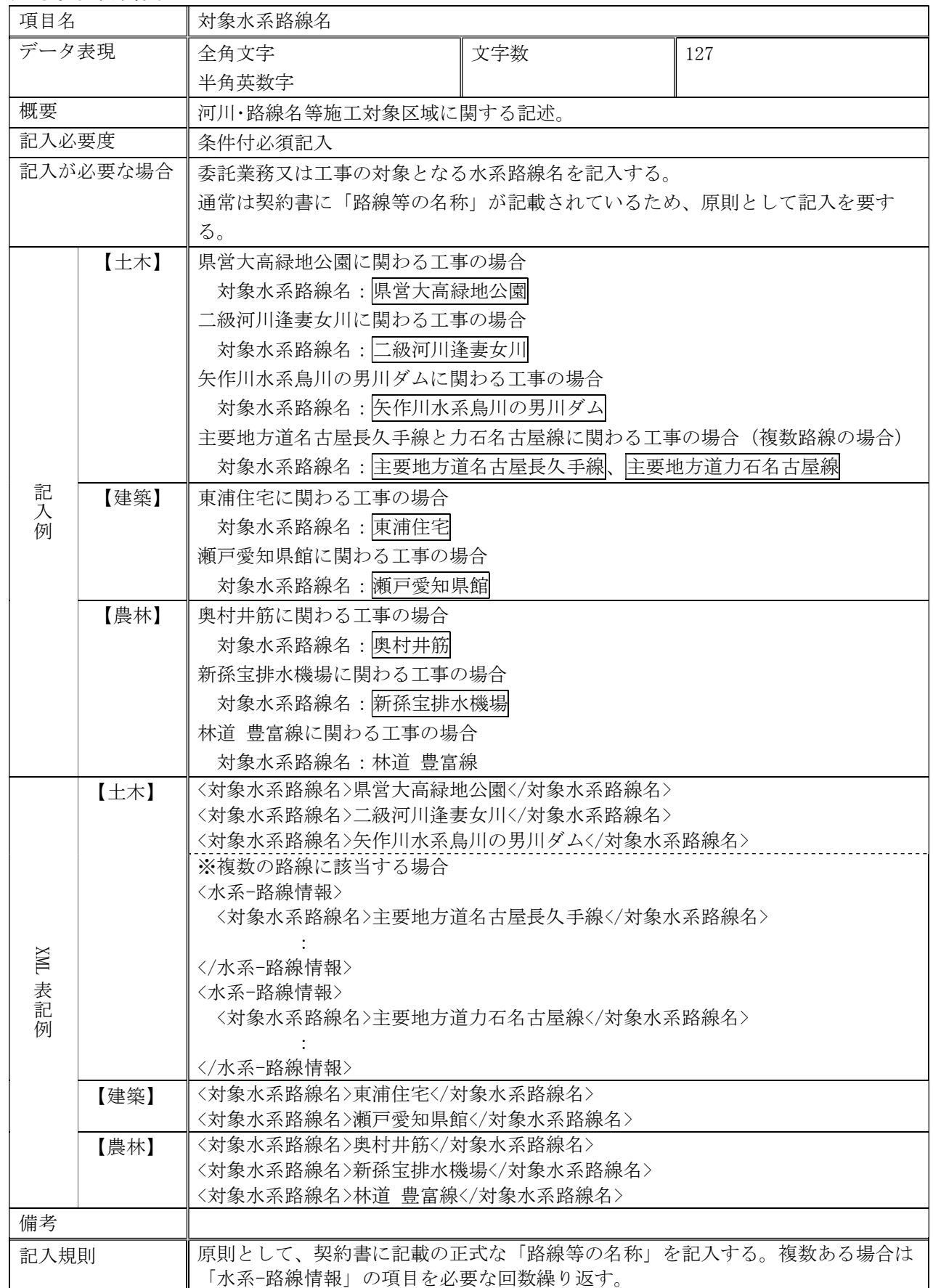

### (6) 発注者-大分類

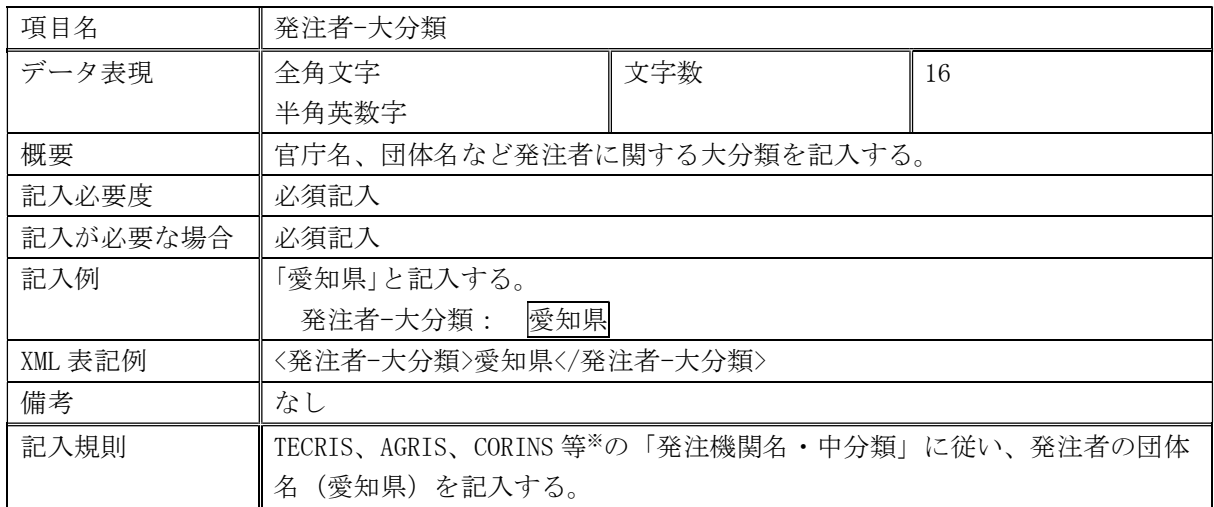

### (7) 発注者-中分類

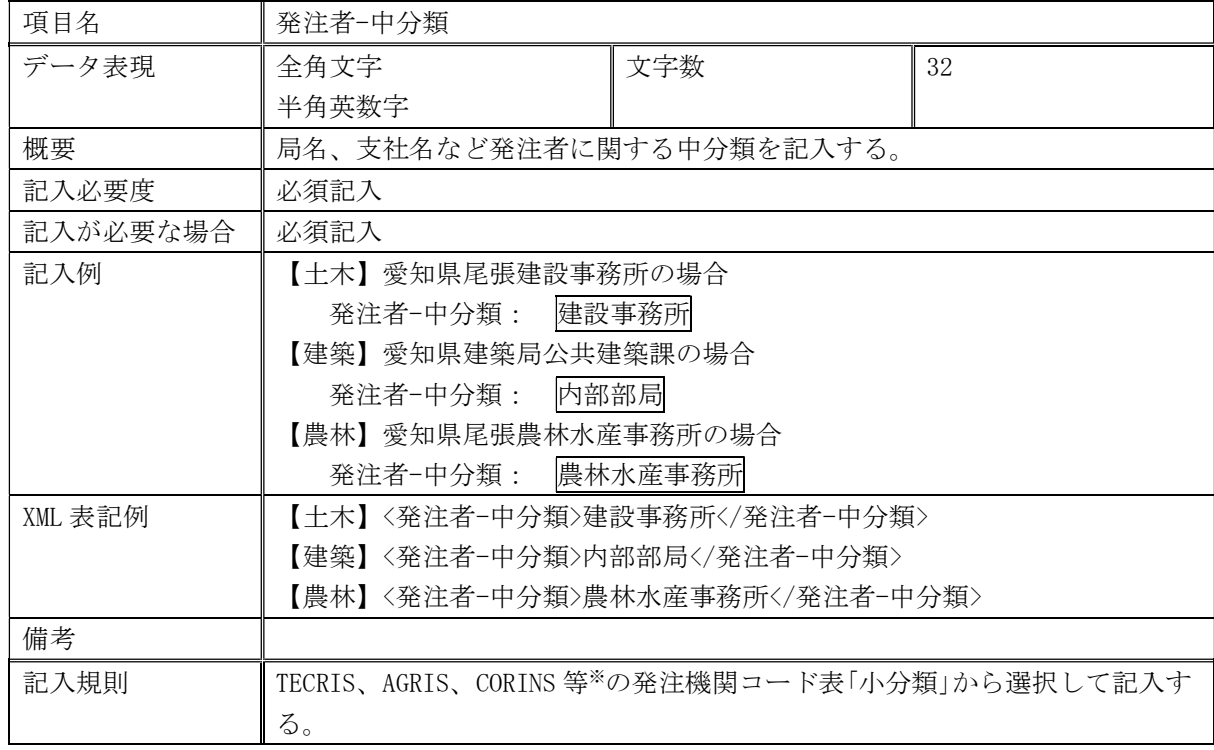

#### (8) 発注者-小分類

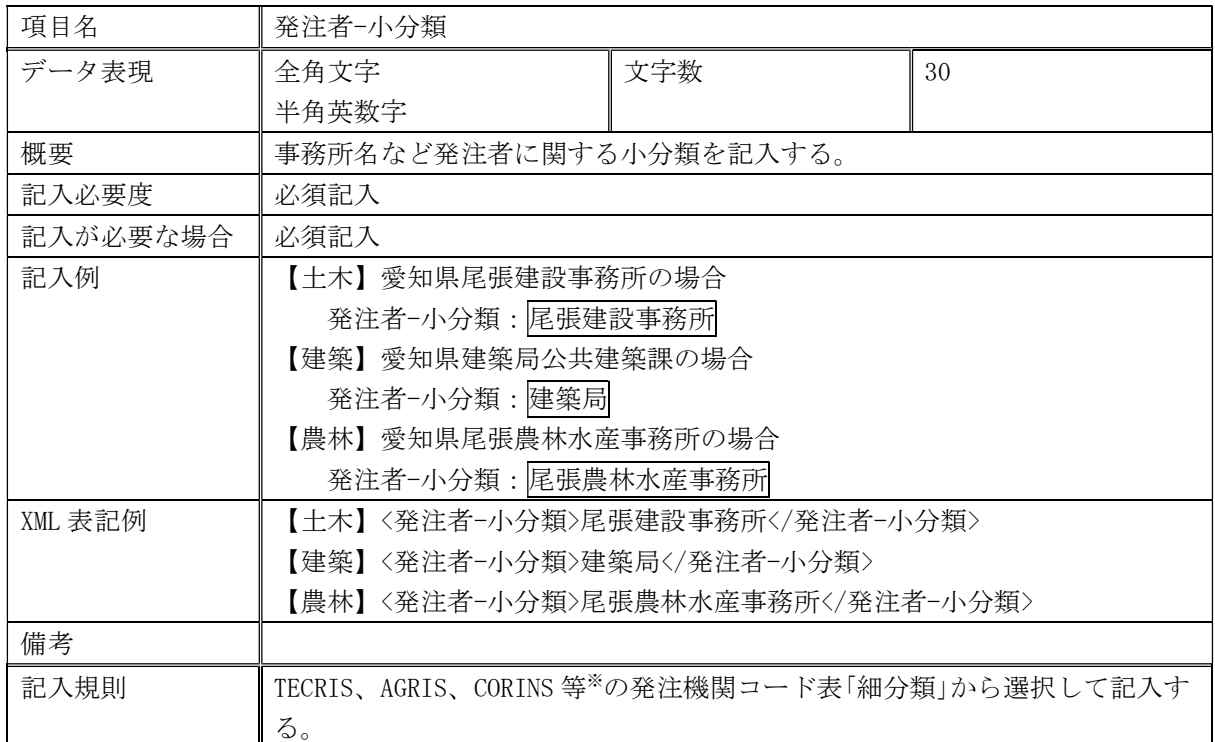

#### (9) 発注者コード

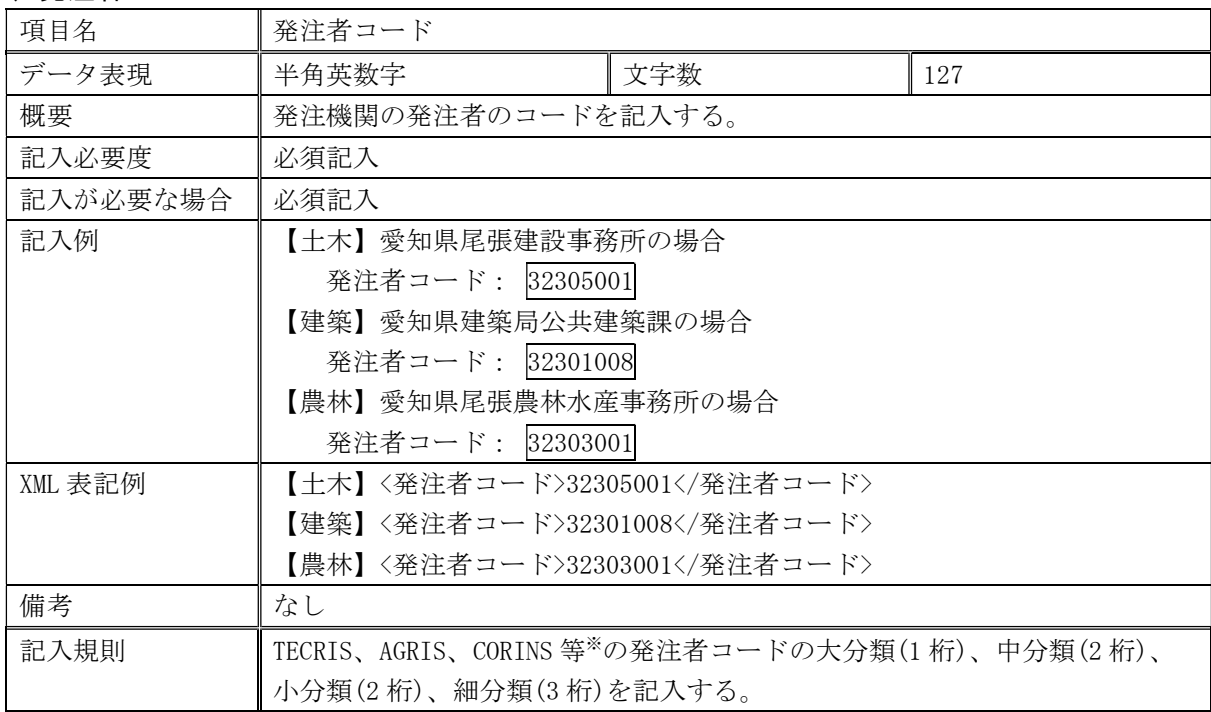

※TECRIS、AGRIS、CORINS のコード表は、次のリンク先で確認することができる。

- ② TECRIS コード表:http://www.cals-ed.go.jp/tecris/
- ③ CORINS コード表:http://www.cals-ed.go.jp/corins/
- ④ AGRIS コード表:https://www.maff.go.jp/j/nousin/seko/nouhin\_youryou/sonota.html

### (10) 受注者名

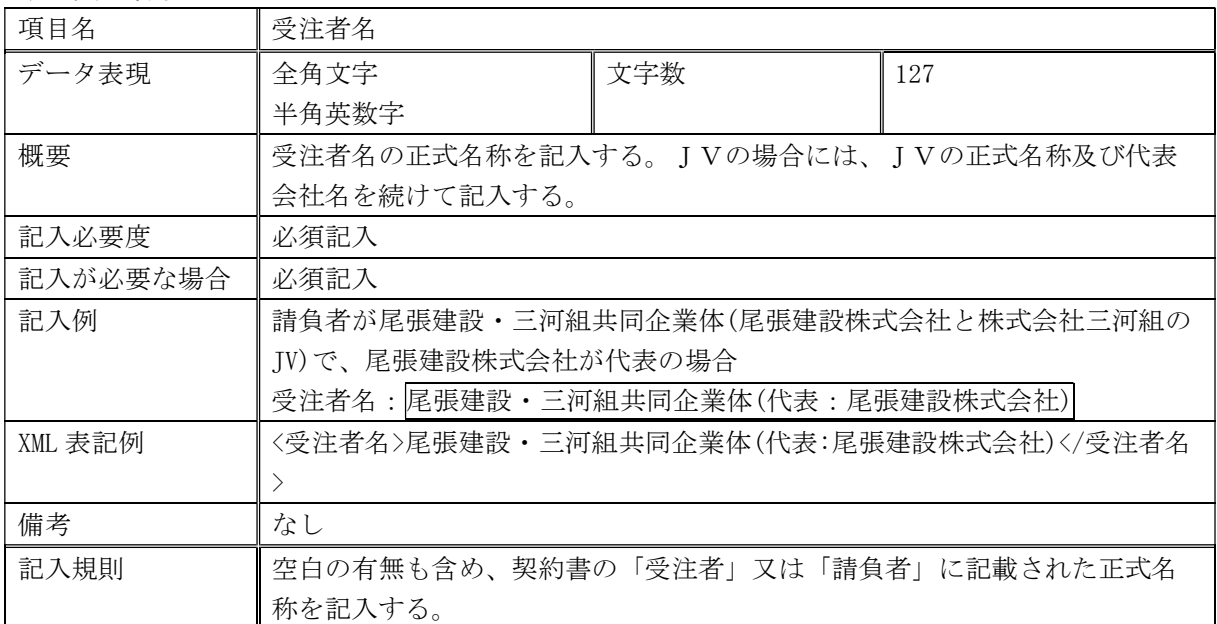

### (11) 受注者コード

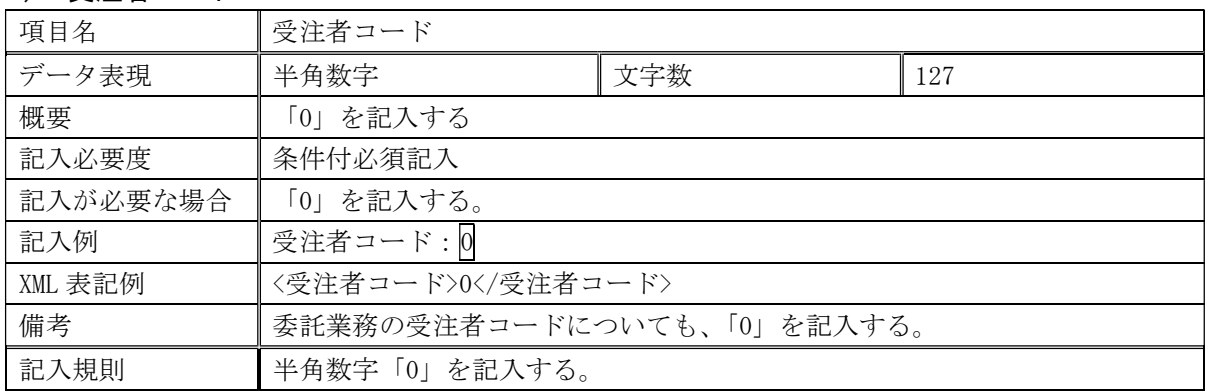

#### (1) 予備

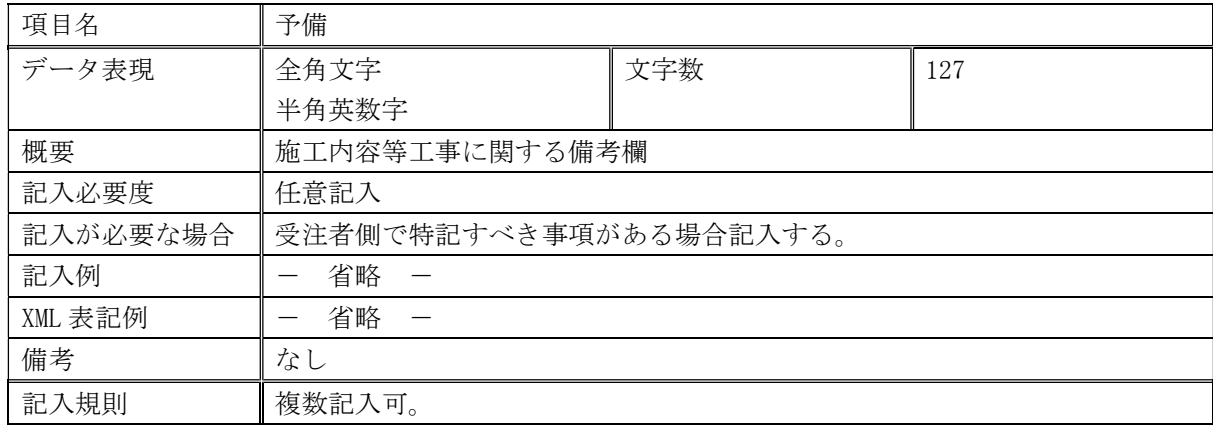

### 参考資料3 境界座標の記入について

「境界座標」の測地系は、世界測地系(JGD2011)に準拠する。境界座標を入手する方法として、国 土地理院 Web サイトのサービスを利用する方法がある。

「測量成果電子納品「業務管理項目」境界座標入力支援サービス」※1 https://psgsv.gsi.go.jp/koukyou/rect/

本サービスを用いた境界座標の取得方法は次の通り。

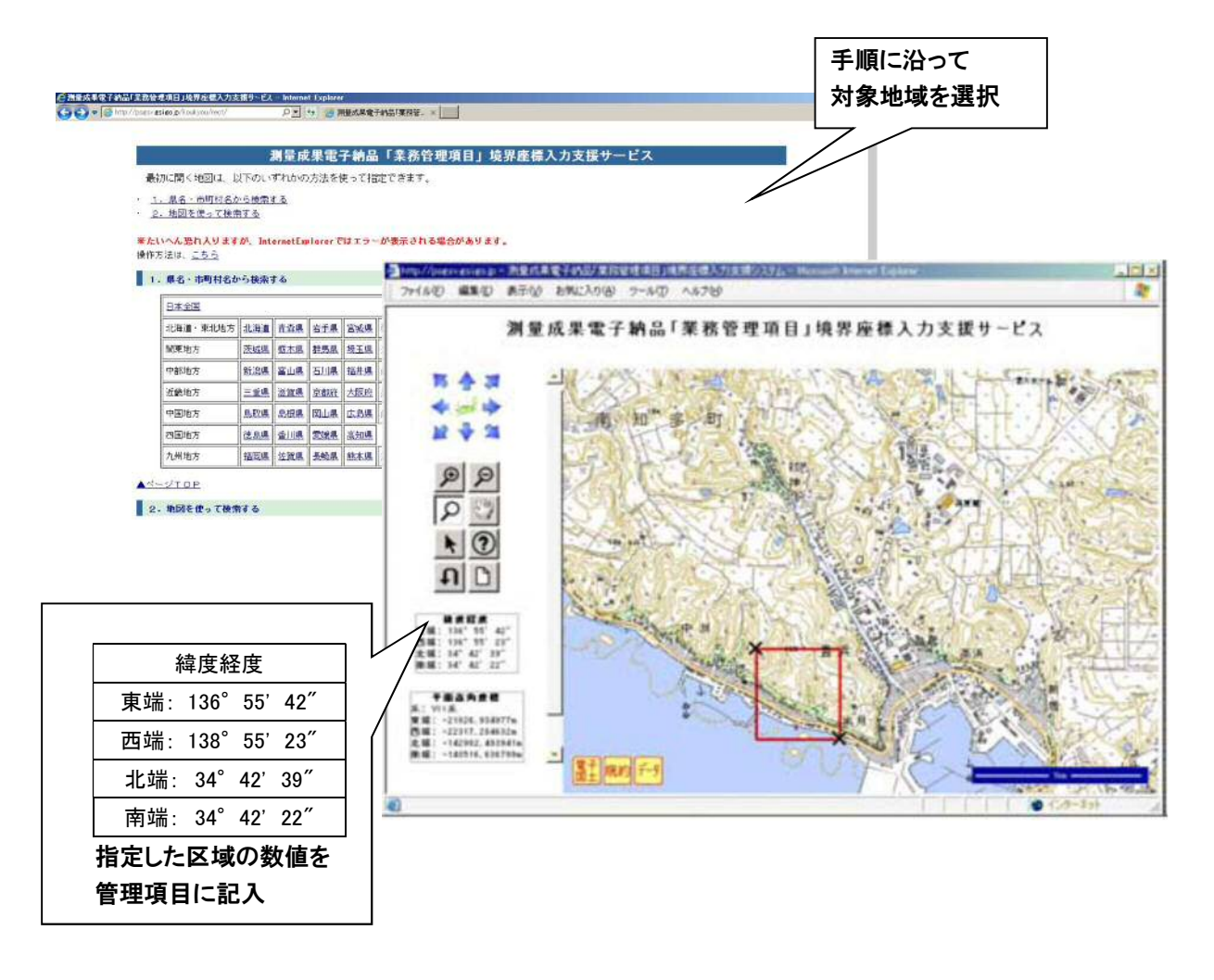

境界座標情報は、電子地図上での検索を目的として登録するものであり、現地測量等による高精度 な座標値でなくても十分のため、必ず入力すること(工事場所のない政策検討、技術調査業務等を除 く)。

工事場所が点在する工事、広域の工事等では、工事範囲を包括する外側境界の境界座標を基本とす るが、電子成果品の管理の観点から適切でない場合(市内全域、管内全域等)は、受発注者間で協議 し代表地点(事務所、市役所、役場、支所等)としてもよい。

※1 境界座標を取得する画面で、緯度経度及び平面直角座標の値の取得ができる。

### 参考資料4 検査時の機器構成

#### (1) 書類検査

標準的な機器構成の例は以下の通りである。

#### ① 写真閲覧用パソコン 1 台

カラー液晶ディスプレイ(14 インチ以上、解像度 1024×768 以上)を持つノートパソコン。受 注者が使い慣れたパソコンとする。

#### ② 外部モニタ

カラー液晶、17 インチ以上、解像度 1024×768 以上を 1~2 台。又はプロジェクター、スクリ ーンを用意する。建設事務所等で検査を行う場合は、可能な限りモニタ 1 台を発注者が準備す る。

#### ③ 文書・図面閲覧用パソコン 1 台(①写真閲覧用パソコンと兼用可)

モニタは、縦 A4 判をほぼ 1 画面で表示できるよう解像度 1024×768 以上で 17 インチ以上(で きれば 19 インチ以上が望ましい)のモニタが望ましい。写真閲覧用パソコンと兼用する場合 は、必要に応じてパソコン画面と外部モニタのマルチ画面(ディスプレイの拡張)で説明するこ と。

建設事務所等で検査を行う場合で、受注者が 2 台目のパソコンを準備することが困難なとき は、必要に応じて発注者が準備する。

#### ④ 印刷用パソコン及びカラープリンタ(A3 判まで出力可能なもの)各 1 台

書類検査の過程で、検査員が印刷物を必要と判断した場合に対応するためのもの。建設事務所 等で検査を行う場合は、監督員の日常的に利用する業務パソコンを使用する。現場事務所等で検 査を行う場合、受注者はプリンタ等の利用に協力すること。

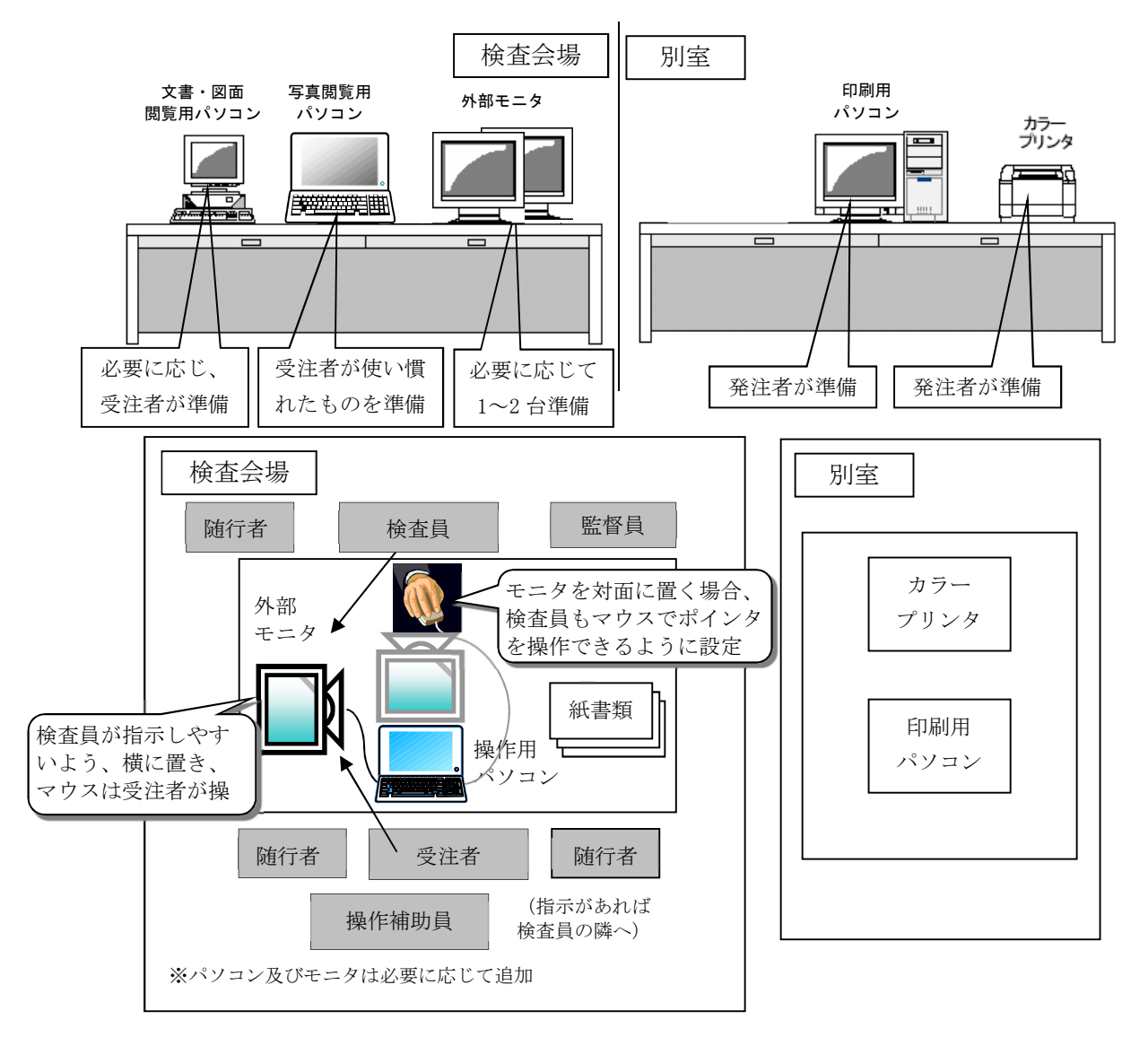

参考資料4付図 検査時の職員・機器の配置図

#### (2) 実地検査

実地検査において工事現場へ持参する書類は以下の通りとする。

- ① 施工計画書
- ② 出来形・品質管理資料
- ③ その他の書類:検査員から指示があった場合はその書類※

書類は、屋外(特に晴天時)における視認性や適正な検査の実施に問題がなければ、電子データ として持参することが望ましい(②が電子データの場合は検査に用いたノートパソコン等を持参す ること)。ただし当分の間は、受発注者双方の機器配備状況を考慮し、紙媒体による持参としてよ い。

※電子成果品の一部を紙媒体で実地検査へ持参する場合は、検査員の指示に基づき、検査時に使用で きるプリンタ等(例:参考資料4付図の別室)を用いて必要最小限の部分を印刷する(効率化や省 資源を考慮し、あらかじめ紙媒体を用意しておく必要はない)。

### 参考資料5 会計検査における対応(例)

#### (1) 事前の準備

①受検者(発注者)は、成果品の検査方法について、事前に検査官に了承を得ておく。

- ア 従来どおり紙で行う場合
- イ 電子成果のみで行う場合
- ウ 紙と電子成果の両方で行う場合

②検査方法が上記イ又はウの場合、受検者(発注者)は事前に下表の通り準備を行う。

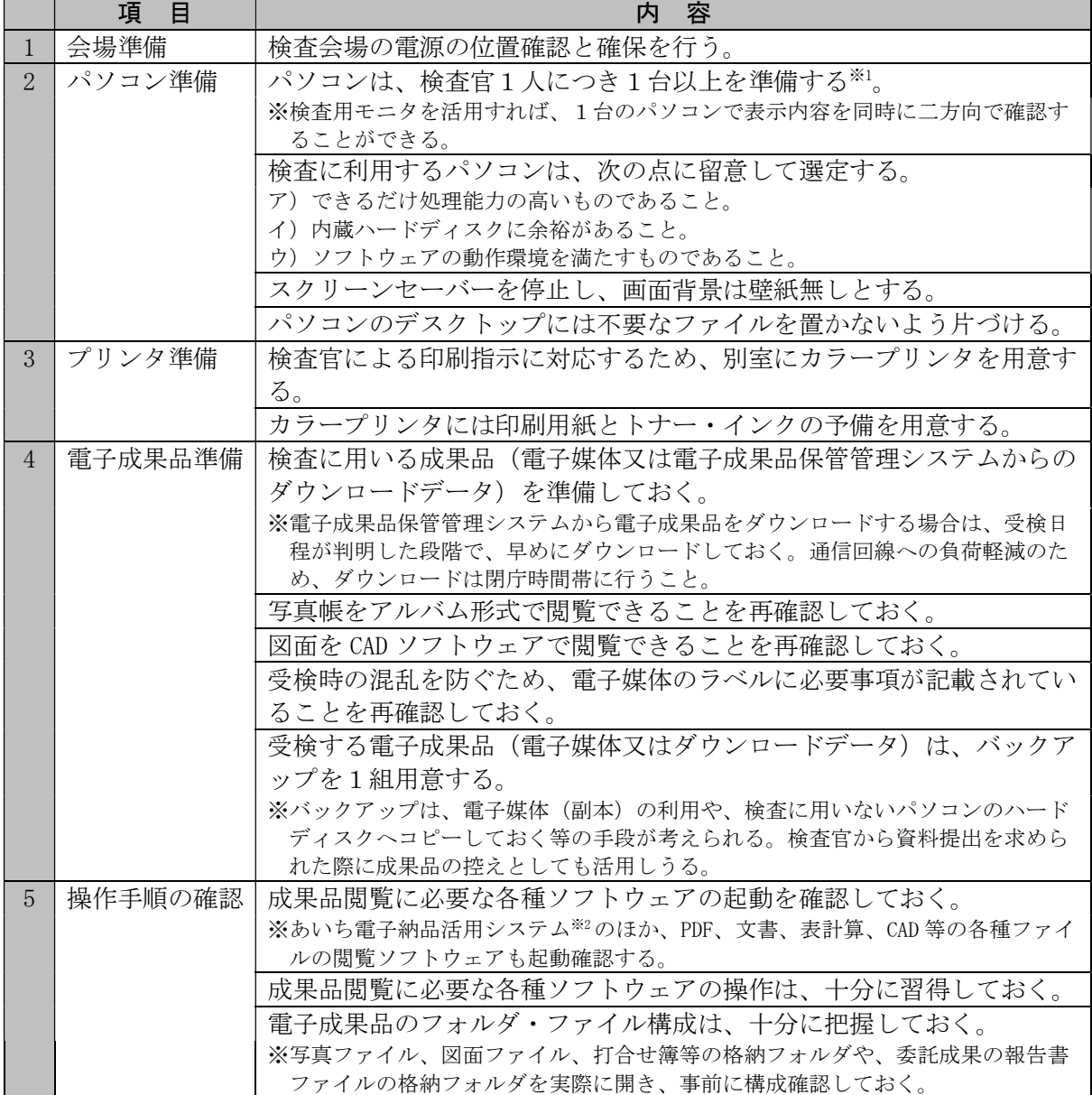

- ※1 愛知県における発注者側パソコンの使用に関する注意
	- ① 愛知県行政情報通信ネットワークの接続許可を受けているパソコンを事務室から持ち出す場合 (会議室への持ち出しも含まれる)は、「愛知県行政情報通信ネットワーク運営管理要領」に基づ き、所属長(本庁の課長、事務所長等)の許可を書面にて得ること。
	- ② 愛知県行政情報通信ネットワークの接続許可を受けていないパソコンの場合は、上記の許可は不 要である。ただし、庁舎外へ持ち出す場合(支所等から事務所、事務所から本庁へ運搬等)は、

「愛知県情報セキュリティポリシー」における情報資産の持ち出しに該当するため、情報セキュ リティ管理者(本庁の課長、事務所長等)の許可を得る必要がある。

- ※2:あいち電子納品活用システム:ネットワーク接続できない会場では、クラウド版は起動しないた め注意すること(アクティベーション版を利用する※3)。
- ※3:アクティベーション版:ネットワーク接続できなくなってから、30 日間は起動可能である。安全 のため、検査前にはネットワーク接続した状態で起動確認をしておくこと。

#### (2) 当日の対応

検査の直前及び検査時には、受検者(発注者)は下表の通り対応する。

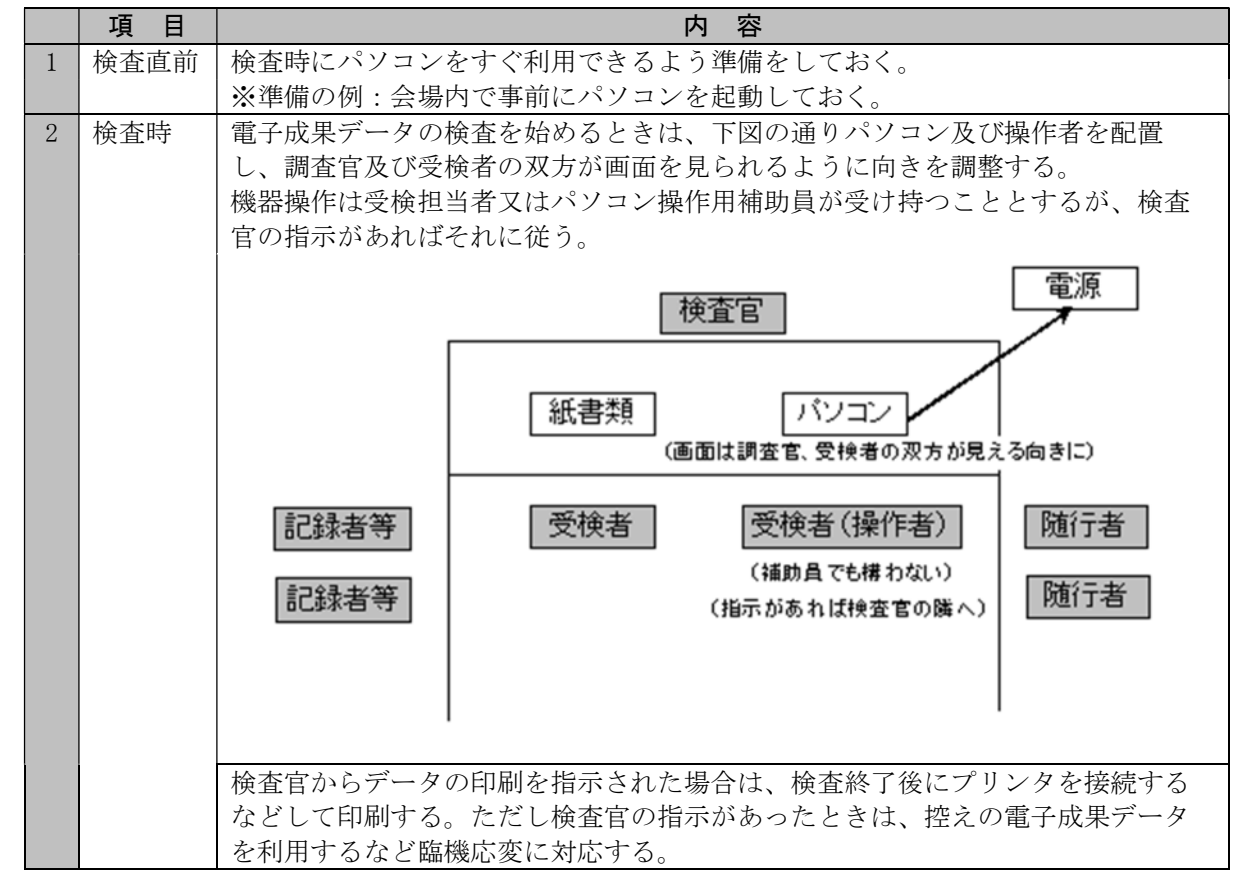

#### (3) その他

検査官から電子成果の事前提供を指示された場合は、検査官に事前相談した上で、電子データ (電子媒体、電子メール等)による送付を基本とし、資料の印刷は必要最小限に抑えること。

### 参考資料6 業務番号及び工事番号の記載方法(農林)

農業水産局及び農林基盤局の発注する委託業務及び工事において、電子成果品の管理項目に記載す る「業務番号」及び「工事番号」は、以下の構成に従い記載すること。

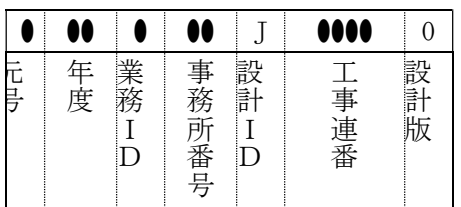

※半角英数字 12 文字とする。上表の ● は半角文字1文字を表す。

※「設計 ID」及び「設計版」は上表の通り固定とする。

#### (1) 元号及び年度

設計書作成年度(和暦 2 桁)を記載する。元号は、次表から該当する文字を記載する。

例: 令和 2 年度の場合・・・ R02 ※2019 年度は「H31」とし「R01」は用いない。

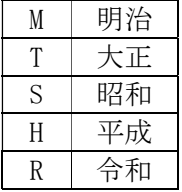

#### (2) 業務 ID

次から該当する文字を記載する。

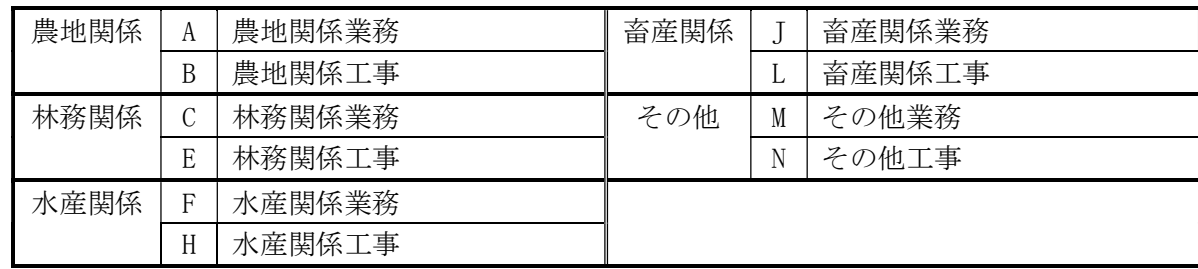

#### (3) 事務所番号

次から該当する事務所を選ぶ。本庁契約では当該事業の本庁各所管課の番号を選択する。

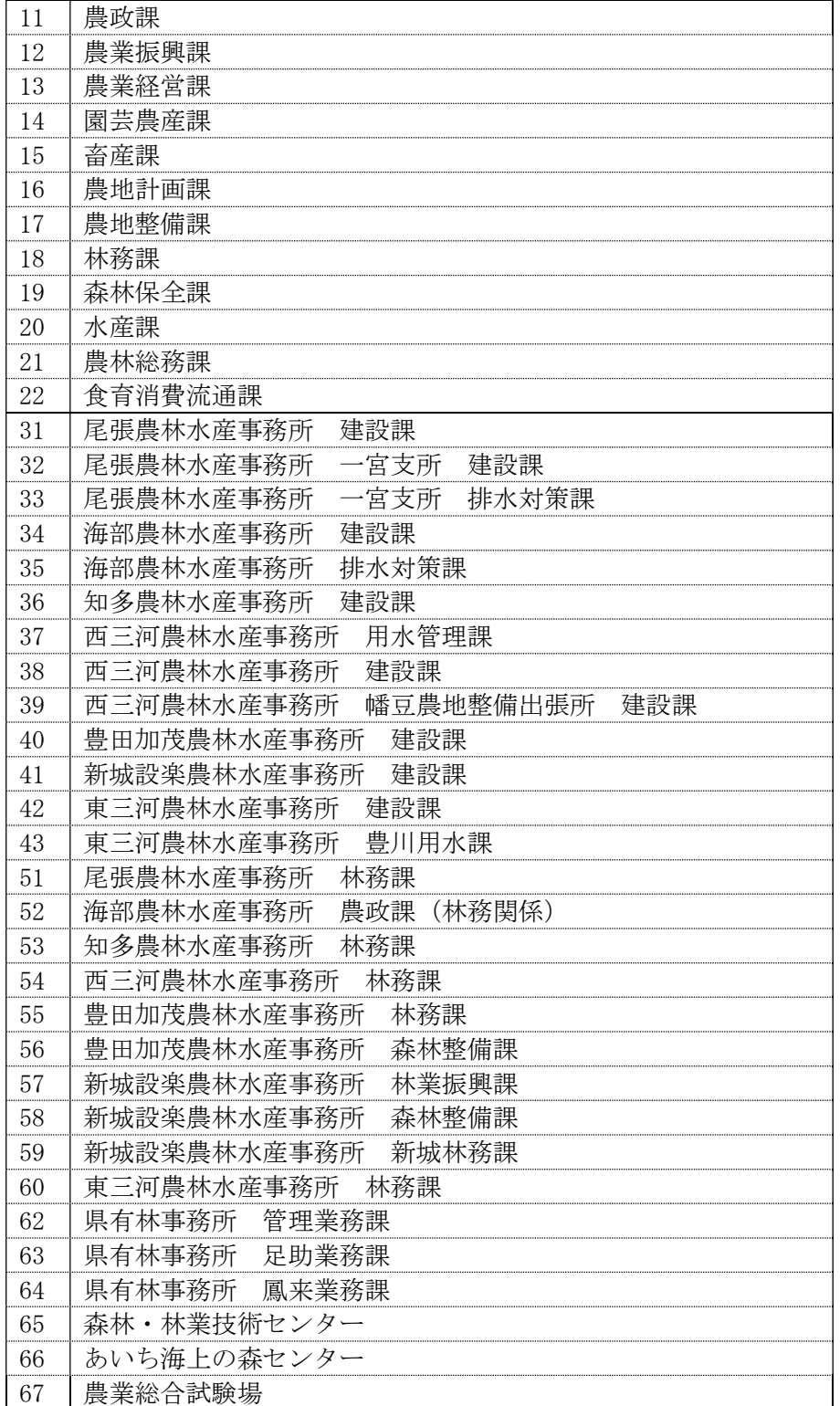

#### (4) 工事連番

当該の委託業務及び工事における文書番号(指名通知、監督員通知等にて使用)に基づき、下 例の通り記載する。枝番のある場合は、枝番のみ記載する。不明な場合は事前協議で確認する。

例 「31農総第123号」の場合 → "0123"を記載

「31尾農総第12-34号」の場合 →"0034"を記載

#### 参考資料7 特記仕様書の記述について

成果品を規定する共通仕様書等に電子納品の規定がない場合は、電子納品の対象とする業務委託及 び工事の特記仕様書に必要事項を記載する。特記仕様書の記載例を示す。

#### (1) 業務発注における特記仕様書の記載例

#### (電子納品)

第○○条 本業務は電子納品の対象業務とする。

2 愛知県電子納品運用ガイドラインに基づき電子納品の対象となる成果品やその作成について は、同ガイドライン及び同ガイドラインに示す各要領・基準等によるものとする。

#### (2) 工事発注における特記仕様書の記載例

#### (電子納品)

第○○条 本工事は電子納品の対象工事とする。

- 2 本工事の成果品のうち、電子納品の対象とする成果品の作成については、「愛知県電子納品運 用ガイドライン」及び「愛知県デジタル写真管理情報基準(案)」に基づくこととする。
- 3 電子納品の対象とする成果品の提出部数については、電子媒体2部とする。
- 4 請負者は、電子納品に必要なハード及びソフト環境の整備を行うものとする。また、請負者 は、検査時(中間検査、完了検査)の閲覧機器を準備するものとする。
- 5 その他、電子納品に関する詳細な取扱いについては、受発注者協議の上、発注者の指示に従 うこととする。